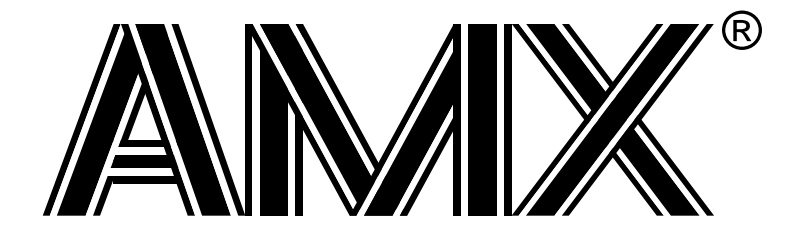

# **AMX™ 4-ARM Tool Guide**

**First Printing: August 1, 1997 Last Printing: November 1, 2007**

**Copyright © 1997 - 2007**

**KADAK Products Ltd. 206 - 1847 West Broadway Avenue Vancouver, BC, Canada, V6J 1Y5 Phone: (604) 734-2796 Fax: (604) 734-8114**

# **TECHNICAL SUPPORT**

KADAK Products Ltd. is committed to technical support for its software products. Our programs are designed to be easily incorporated in your systems and every effort has been made to eliminate errors.

Engineering Change Notices (ECNs) are provided periodically to repair faults or to improve performance. You will automatically receive these updates during the product's initial support period. For technical support beyond the initial period, you must purchase a Technical Support Subscription. Contact KADAK for details. Please keep us informed of the primary user in your company to whom update notices and other pertinent information should be directed.

Should you require direct technical assistance in your use of this KADAK software product, engineering support is available by telephone, fax or e-mail. KADAK reserves the right to charge for technical support services which it deems to be beyond the normal scope of technical support.

We would be pleased to receive your comments and suggestions concerning this product and its documentation. Your feedback helps in the continuing product evolution.

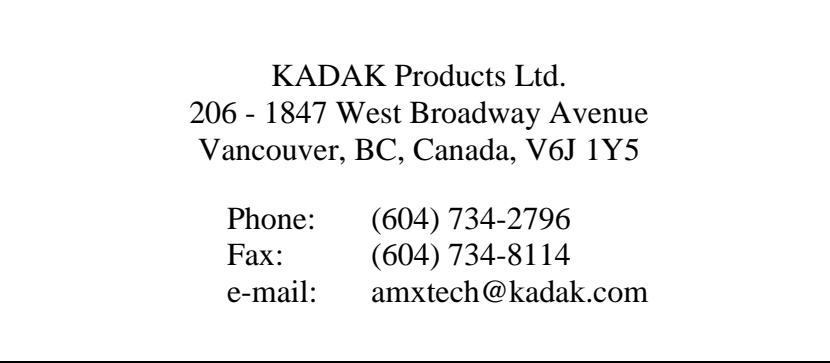

# **Copyright © 1997-2007 by KADAK Products Ltd. All rights reserved.**

No part of this publication may be reproduced, transmitted, transcribed, stored in a retrieval system, or translated into any language or computer language, in any form or by any means, electronic, mechanical, magnetic, optical, chemical, manual or otherwise, without the prior written permission of KADAK Products Ltd., Vancouver, B.C., CANADA.

#### **DISCLAIMER**

KADAK Products Ltd. makes no representations or warranties with respect to the contents hereof and specifically disclaims any implied warranties of merchantability and fitness for any particular purpose. Further, KADAK Products Ltd. reserves the right to revise this publication and to make changes from time to time in the content hereof without obligation of KADAK Products Ltd. to notify any person of such revision or changes.

#### **TRADEMARKS**

AMX in the stylized form and KwikNet are registered trademarks of KADAK Products Ltd. AMX, AMX/FS, InSight, *KwikLook* and KwikPeg are trademarks of KADAK Products Ltd. Microsoft, MS-DOS and Windows are registered trademarks of Microsoft Corporation. ARM is a trademark of Advanced RISC Machines Ltd.

All other trademarked names are the property of their respective owners.

# **AMX 4-ARM TOOL GUIDE Table of Contents**

**Page**

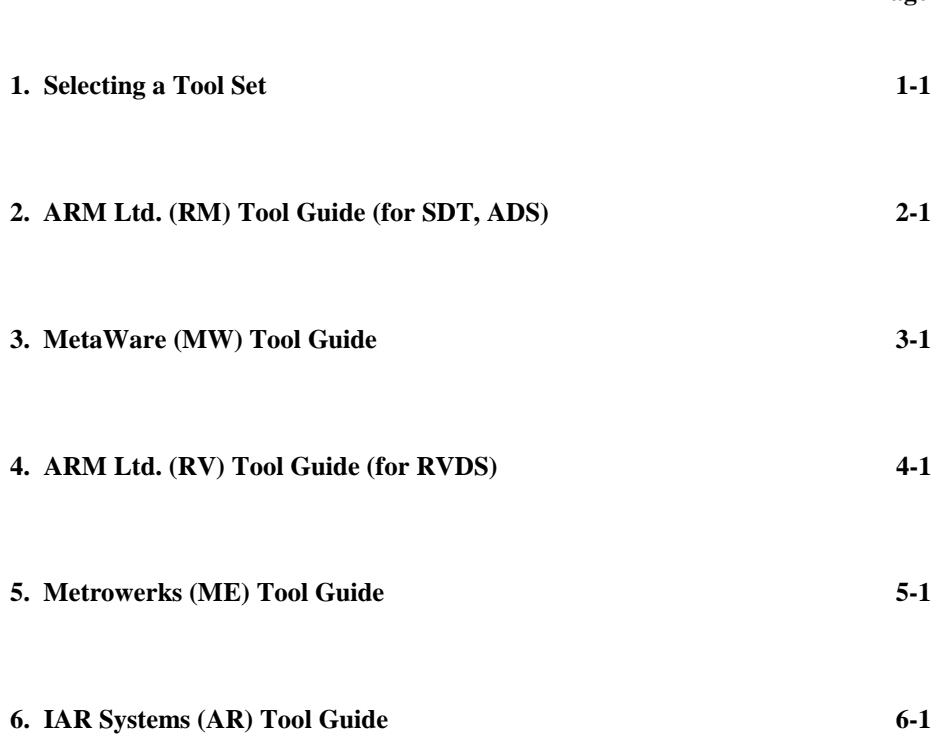

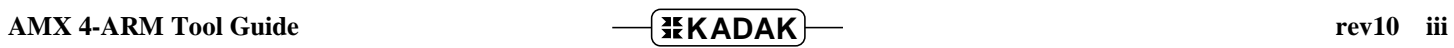

This page left blank intentionally.

# **1. Selecting a Tool Set**

# **Available Toolsets**

AMX™ 4-ARM and the *KwikLook*™ Fault Finder have been developed on a PC with Microsoft<sup>®</sup> Windows<sup>®</sup> using the software development tools described in this guide.

To simplify the selection process, KADAK has prepared this Tool Guide. This chapter introduces the tools and defines the subsets which KADAK has used with success. Subsequent chapters provide specific guidelines for using each of the supported toolset combinations with AMX 4-ARM.

Note that AMX 4-ARM is delivered to you ready to use with each of the supported toolsets. Should you wish to rebuild the AMX 4-ARM Library for any reason, follow the construction guidelines provided in Appendix D of the AMX User's Guide.

To construct your embedded application, you will require a  $C$  or  $C_{++}$  compiler, an assembler, a librarian (optional), a linker and/or locator and a remote debugger. The vendors listed below provide these tools. The tool name listed is the vendor's product name or the name of the executable program used to run the tool. The tool name listed will be used throughout this manual to reference the specific tool from a particular vendor.

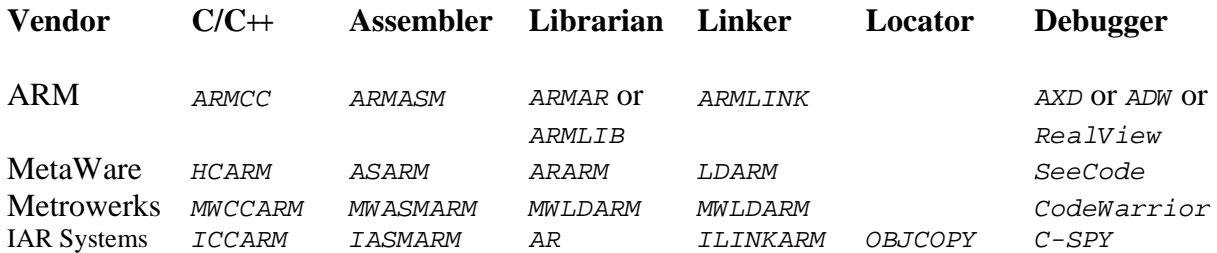

# **Supported Toolsets**

Unfortunately you cannot arbitrarily use any combination of the listed tools. Of all the tools listed, KADAK has identified several combinations which can be used with AMX 4-ARM. The supported toolsets are divided into major classes according to the  $C/C+$ + compiler vendor and then, if necessary, into sub-classes, one for each locator and/or debugger.

Each supported toolset is given a three character mnemonic called a **toolset id** which is used by KADAK to identify the toolset combination. The first two characters of the mnemonic identify the compiler vendor. The third character, if needed, identifies the locator and/or debugger used.

#### **Compiler**

- RM Advanced RISC Machines Ltd. (for SDT, ADS tools)
- RV Advanced RISC Machines Ltd. (for RVDS tools)
- $MW$  MetaWare Incorporated High C/C++
- $ME$  Metrowerks Inc.  $C/C++$
- $AR$  IAR Systems AB C/C++

#### **Debugger**

- Advanced RISC Machines Ltd. AXD ARM Extended Debugger
- -- Advanced RISC Machines Ltd. ADW ARM Debugger for Windows
- Advanced RISC Machines Ltd. RealView Debugger
- -- MetaWare Incorporated SeeCode Debugger for ARM
- -- Metrowerks CodeWarrior for ARM
- -- IAR Systems C-SPY Debugger for ARM

The following toolset combinations are supported by KADAK.

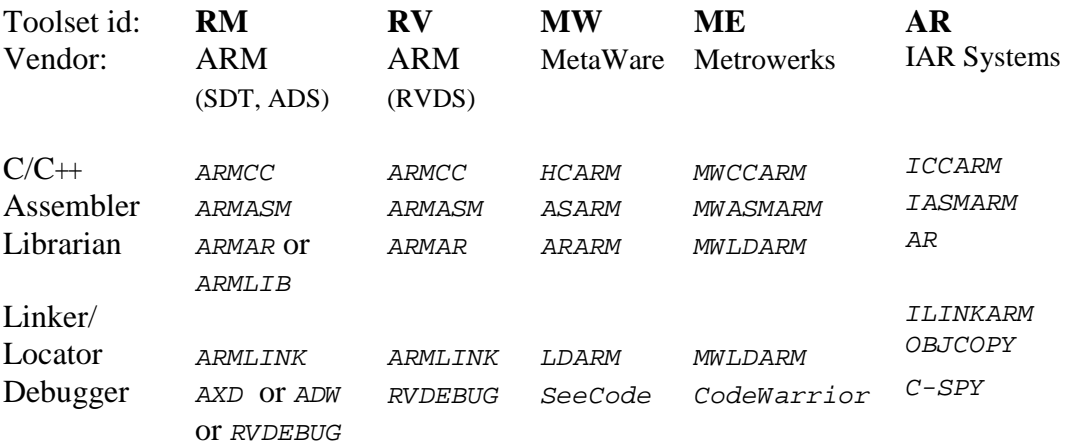

# **2. ARM Ltd. (RM) Tool Guide (for SDT, ADS)**

AMX<sup>™</sup> 4-ARM has been developed on a PC with Windows<sup>®</sup> NT v4.0 using the ARM Software Development Kit from Advanced RISC Machines (ARM). These tools are listed below. The AMX libraries and object modules on the product disks have been generated using the most recent tools listed. If you are not using this toolset, you may have to rebuild the AMX libraries in order to use your out-of-date tools.

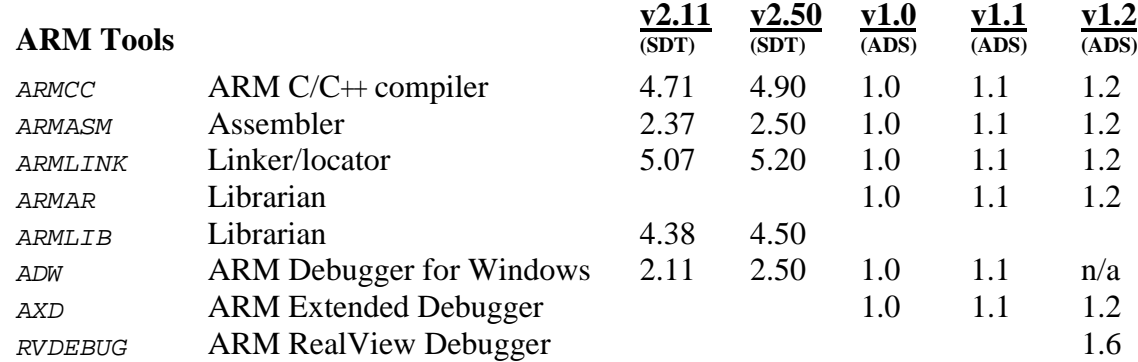

AMX 4-ARM and *KwikLook* have been tested on the following platforms.

Advanced RISC Machines ARM Development Board (ARM7TDMI Version) Advanced RISC Machines ARM Development Board (ARM940T Version) Advanced RISC Machines Integrator/AP Board (with ARM966E) Advanced RISC Machines Integrator/CP Board (with ARM920T) Intel (Digital Semiconductor) EBSA-285 Evaluation Board Intel (Digital Semiconductor) Brutus SA-1100 Evaluation Platform Intel SA-1110 Development Platform (includes SA-1111 Development Module) Intel XScale IQ80321 Evaluation Platform Atmel AT91EB40 Evaluation Board Atmel AT91EB42 Evaluation Board Atmel AT91SAM7S-EK Evaluation Kit Advanced RISC Machines ARM Evaluator-7T (with Samsung S3C4510 processor) Cogent Computer Systems, Inc. CSB238 Single Board Computer (with Cirrus Logic EP7312 processor) Freescale i.MX21ADS board

## **Environment Variables**

Set the following environment variables to provide access to all AMX and ARM tools, header files, object files and libraries.

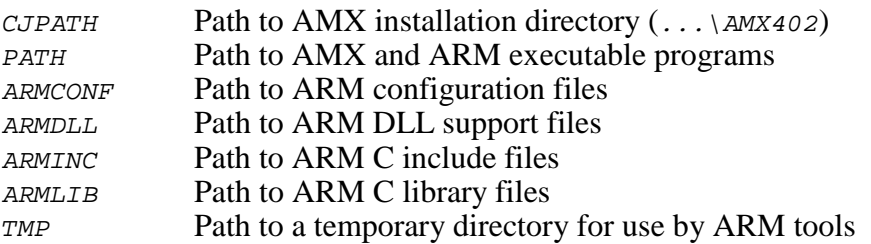

# **AMX Libraries**

The AMX libraries have been constructed using the following assumptions. The resulting AMX 4-ARM libraries are ready for use with any ARM processor which is compatible with the ARM v4, v4T, v5 or v5T architecture.

AMX 4-ARM target processor is little endian and of ARM v4 architecture AMX 4-ARM is generated in ELF object format AMX 4-ARM assumes software floating point emulation

# **Object Formats**

ARM supports the Executable and Linking Format (ELF). The AMX 4-ARM libraries and object modules are provided in ELF format. Your object modules and the AMX and ARM libraries and object modules, all in ELF format, can be combined to create an executable module in ARM Executable Format (AXF) suitable for use with the AXD ARM Extended Debugger or the ARM RealView Debugger.

ARM v2.11 only supports the ARM Object Format (AOF). If you are using ARM v2.11 tools, you must rebuild the AMX 4-ARM libraries and object modules using those tools as described in Appendix D of the AMX User's Guide. Your object modules and the AMX and ARM libraries and object modules, all in ARM format, can be combined to create an executable module in ARM Image Format (AIF) suitable for use with the ADW ARM Debugger for Windows.

# **Parameter Passing Conventions**

The ARM tools support the C function parameter passing convention defined in the ARM-Thumb Procedure Call Standard (ATPCS). AMX 4-ARM follows this standard, the parameter passing convention common to all ARM toolsets supported by KADAK.

# **Register Usage**

AMX 4-ARM makes the following C interface register assumptions. Registers  $a_1$ ,  $a_2$ , a3, a4, ip and  $1r$  and the flags in CPSR can always be altered by C procedures. All other registers are preserved by AMX according to the ATPCS rules for C procedures. Integers and pointers are returned from C procedures in register a1. You must NOT use any C compilation switch which changes these register assumptions.

# **Big or Little Endian**

AMX 4-ARM is delivered ready for use with the little endian model. AMX 4-ARM will also operate, without modification, on big endian hardware. However, to use AMX on big endian hardware, you must first **rebuild the AMX Library for big endian operation**. Be sure to use the ARM Ltd. big endian C startup code and libraries.

To rebuild the AMX Library for big endian operation, set environment variable  $AMX$  ENDN=B. If you must rebuild the AMX Library for little endian operation, set environment variable  $AMX$ <sub>ENDN</sub>=L or leave it undefined. Then build the library as described in Appendix D of the AMX User's Guide.

#### **Using the ARM Ltd. C Compiler**

All AMX header files  $CJ402xxx$ . H and the generic AMX include file  $CJZZZ$ . H must be present in the current directory together with your source file being compiled.

Use the following compilation switches when you are compiling modules for use in the AMX environment.

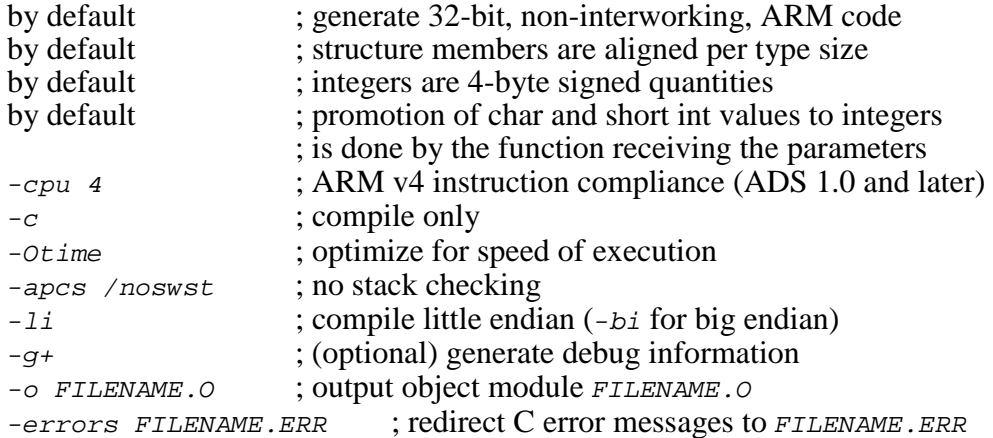

For ADS 1.0 and later, the compilation command line is therefore of the following form.

ARMCC -cpu 4 -c -Otime -apcs /noswst -li -o FILENAME.O -errors FILENAME.ERR FILENAME.C

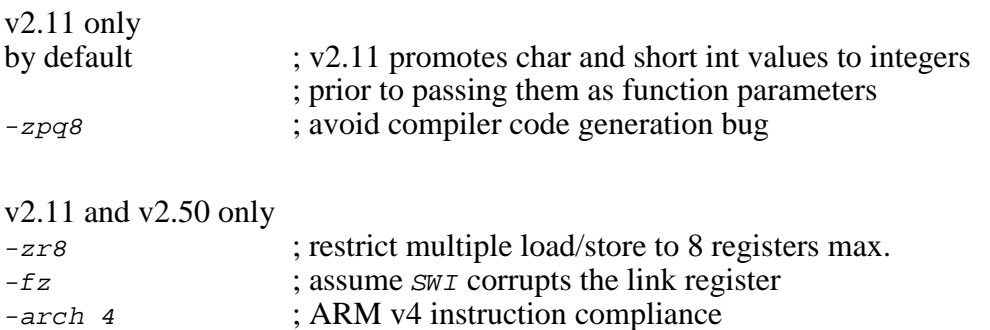

For ARM v2.11 and v2.50, the compilation command line is of the following form. Note that switch  $-zpq8$  is only required for ARM v2.11 tools. The braces {} must be omitted.

ARMCC {-zpq8} -zr8 -fz -arch 4 -c -Otime -apcs /noswst -li -o FILENAME.O -errors FILENAME.ERR FILENAME.C

# **Compiling the AMX System Configuration Module**

Your AMX System Configuration Module *sysceg.c* is compiled as follows. All AMX header files  $CJ402xxx$ . H and the generic AMX include file  $CJZZZ$ . H must be present in the current directory together with file SYSCFG.C.

Use the  $-1i$  switch for little endian systems and  $-bi$  for big endian systems.

For ARM v1.0 and later tools, use the following command line.

ARMCC -cpu 4 -c -Otime -apcs /noswst -li -o SYSCFG.O -errors SYSCFG.ERR SYSCFG.C

For ARM v2.11 and v2.50 tools, use the following command line. Note that switch  $-zpqs$  is only required for ARM v2.11 tools. The braces  $\{\}$  must be omitted.

ARMCC  $\{-zpq8\}$  - $zrs$  -fz -arch 4 -c -Otime -apcs /noswst -li -o SYSCFG.O -errors SYSCFG.ERR SYSCFG.C

#### **Assembling the AMX Target Configuration Module**

Your AMX Target Configuration Module  $HDMCFG.S$  is assembled as follows. The generic AMX header file CJZZZK.DEF must be present in the current directory together with file  $HDWCFG.S.$ 

Use the following command line switches when using the ARM assembler.

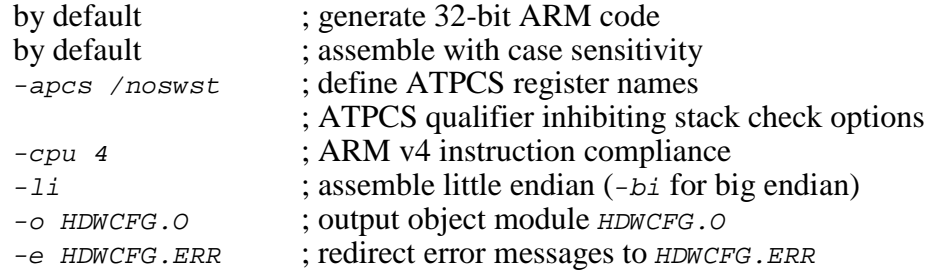

For ARM v1.0 and later tools, the assembly command line is of the following form.

ARMASM -apcs /noswst -cpu 4 -li -e HDWCFG.ERR -o HDWCFG.O HDWCFG.S

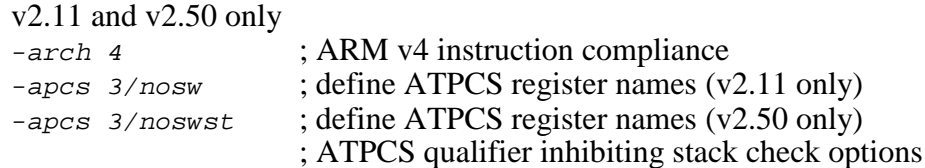

For ARM v2.11 and v2.50 tools, use the following command line. Note that parameter 3/noswst must be replaced with 3/nosw if you are using ARM v2.11 tools.

ARMASM -apcs 3/noswst -arch 4 -li -e HDWCFG.ERR -o HDWCFG.O HDWCFG.S

# **Making Libraries**

To make a library from a collection of object modules, create a library specification file YOURLIB.LBM. Use the ARM Ltd. version of the AMX library specification file  $CJ402$ . LBM as a guide.

For ARM v1.0 and later tools, use the following librarian command line switches.

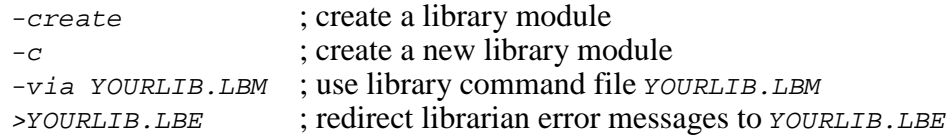

Make your library as follows.

ARMAR -create -c -via YOURLIB.LBM >YOURLIB.LBE

For ARM v2.11 and v2.50 tools, use the following librarian command line switches.

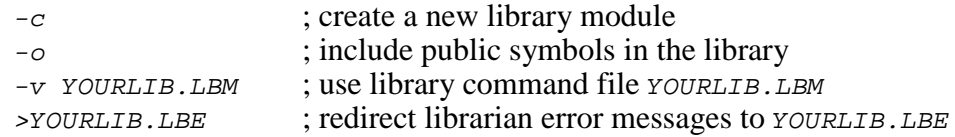

Make your library as follows.

ARMLIB -c -o -v YOURLIB.LBM >YOURLIB.LBE

#### **Selecting an ARM Library**

You must choose a variant of the ARM C Runtime Library that is 32-bit and little endian with NO runtime stack checking. You can use variants of the library which include any of the floating point  $(h, r, 2, z)$ , interworking (i) or frame pointer  $(n)$  options if required by your application.

Note that the AMX Sample Program specifies a generic ARM library called ARMLIB.A. To use the AMX Sample Program link specification file without alteration, you must make a copy of the ARM library file and rename it ARMLIB.A.

The AMX Sample Program was linked with the following ARM library files.

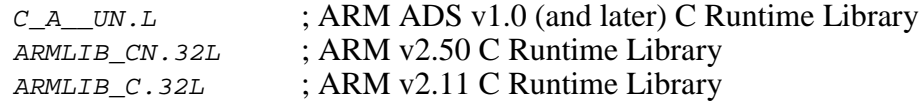

If you rebuild the AMX libraries for big endian operation, be sure to select the appropriate big endian ARM C Runtime Library for use with your application.

# **Linking with the ARM Ltd. Linker**

When used with the ARM C tools, the modules which form your AMX system must be linked in the following order.

Your MAIN module Other application modules

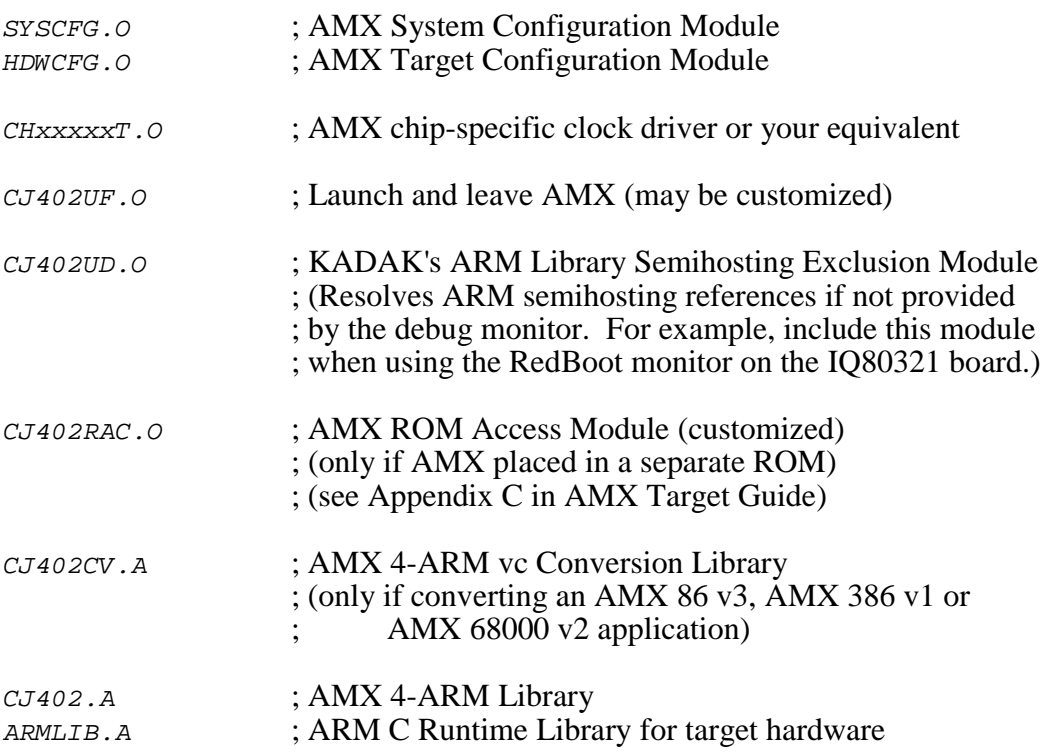

Create a link specification file YOURLINK.LKS. Use the AMX 4-ARM Sample Program link specification file CJSAMPLE. LKS as a guide.

Start with the sample link specification file for the board which most closely resembles your hardware configuration.

Note

If you decide to omit any of the link and locate commands from the sample specification, you may encounter link errors or run-time faults.

Link and locate with the ARM linker using the following command line switches. To reduce the command line length, many of these command line switches should be placed in your link specification file YOURLINK.LKS.

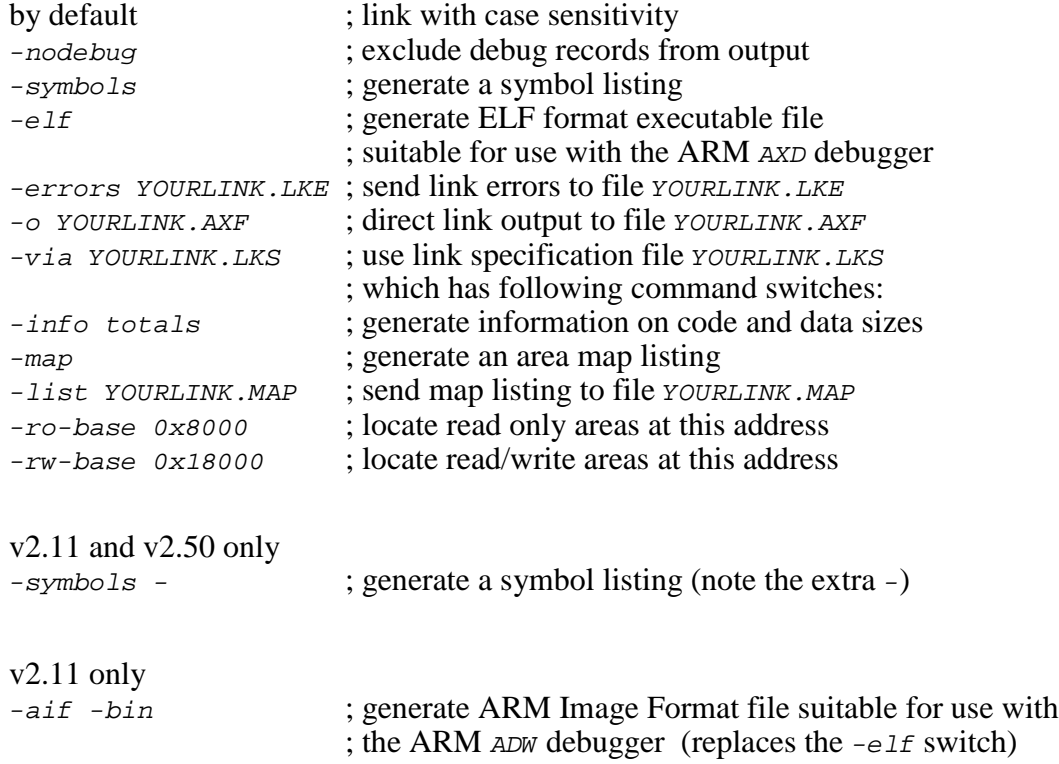

The link and locate command line is therefore of the following form. If you are using ARM v2.11 or v2.50 tools, be sure to add the extra - after the -symbols switch. If you are using ARM v2.11 tools, be sure to replace the  $-e1f$  switch with the  $-aif -bin$ switches.

ARMLINK -nodebug -symbols -elf -errors YOURLINK.LKE -o YOURLINK.AXF -via YOURLINK.LKS

The resulting load module YOURLINK. AXF in ELF format is suitable for use with the AXD ARM Extended Debugger or the ARM RealView Debugger. If you are using ARM v2.11 tools, the resulting load module YOURLINK.AXF in AIF format is suitable for use with the ADW ARM Debugger for Windows. Load modules in other formats ready for burning into EPROM can also be created.

# **Linking a Separate AMX ROM**

AMX can be committed to a separate ROM as described in Appendix C of the AMX Target Guide. Use the AMX Configuration Manager to edit your Target Parameter File HDWCFG. UP to define your ROM option parameters. Then use the Manager to generate your ROM Option Module CJ402ROP.S, ROM Access Module CJ402RAC.S and ROM Option link specification file CJ402ROP.LKS.

The ROM Option and ROM Access source modules are assembled as follows. Use the  $-1i$  for little endian systems and  $-bi$  switch for big endian systems. Note that parameters /noswst and -cpu must be replaced with the proper switches if you are using ARM v2.11 or v2.50 tools (see page 2-4).

ARMASM -apcs /noswst -cpu 4 -li -e CJ402ROP.ERR -o CJ402ROP.O CJ402ROP.S ARMASM -apcs /noswst -cpu 4 -li -e CJ402RAC.ERR -o CJ402RAC.O CJ402RAC.S

The AMX ROM is linked using link specification file  $CJ402ROP$ . LKS as follows.

ARMLINK -nodebug -errors AMXROM.LKE -o AMXROM.AXF -via CJ402ROP.LKS

This example generates file AMXROM. AXF in ELF format. The ARM FROMELF. EXE utility can be used to convert this ELF file to other formats suitable for transfer to ROM.

When you link your AMX application, be sure to include your customized AMX ROM Access Module CJ402RAC. O (created above) in your system link specification file.

#### **Using the AMX Configuration Generator**

If you cannot use the AMX Configuration Manager, you may still be able to use the stand-alone AMX Configuration Generator to generate the ROM Option Module  $CJ402ROP.S, ROM Access Module CJ402RAC.S and ROM Option link specification file$ CJ402ROP.LKS.

Copy the ROM Option and ROM Access template files CJ402ROP. CT and CJ402RAC. CT to the current directory. Also copy the ROM Option Link Specification Template file CJ402ROP.LKT to the current directory.

Use the AMX Configuration Generator to generate the ROM option source modules as follows.

CJ402CG HDWCFG.UP CJ402ROP.CT CJ402ROP.S CJ402CG HDWCFG.UP CJ402RAC.CT CJ402RAC.S CJ402CG HDWCFG.UP CJ402ROP.LKT CJ402ROP.LKS

Once the ROM option source modules have been created, you can proceed to build your AMX ROM image and your AMX application as described above.

#### **ARM Debuggers for Windows**

The ARM Debugger for Windows (ADW), the ARM Extended Debugger (AXD) and the ARM RealView<sup>®</sup> Debugger support source level debugging of your AMX 4-ARM system.

The most effective way to use each of these ARM debuggers is to connect the debugger to the target system under test using ARM's EmbeddedICE<sup>™</sup> or Multi-ICE<sup>®</sup> tool as directed by ARM Ltd.

The ARM Debugger can also operate using a serial (or other) connection to the target system under test. When used in this fashion, you must install the ARM Angel Debug Monitor in your target hardware. Instructions for doing so are provided in the ARM Software Development Toolkit Reference Guide. Your version of the Angel Debug Monitor must provide a device driver for the serial (or other) device used for communication with the ARM Debugger. It is recommended that your driver use polled I/O so that the Angel Debug Monitor can operate with interrupts disabled.

When using the ARM Angel Debug Monitor, be sure to configure AMX to ignore exceptions for undefined instruction execution, SWI software interrupt and FIQ external interrupts, all of which are serviced by Angel. In particular, if the SWI exception is treated as fatal, your AMX application will halt (hang) as soon as the first Angel heartbeat tick attempts to inform the ARM Debugger that your application is alive. Of course, you can also configure the ARM Debugger's remote connection to disable the Angel heartbeat tick.

If you are using a debug monitor such as the Red Hat RedBoot bootstrap monitor on the Intel IQ80321 Evaluation Platform, you must add module CJ402UD.0 to your link specification file to resolve references by the ARM startup code to Angel semihosting services not provided by the monitor.

#### **Using the** *KwikLook* **Fault Finder**

The *KwikLook*™ Fault Finder is compatible with the RealView Debugger from the RVDS tools providing full screen, source level, task-aware debugging from within the Microsoft Windows® environment. *KwikLook* can be invoked directly from the debugger while at breakpoints giving you finger tip access to your application from the AMX perspective. Note that *KwikLook* and RealView share a common link to the target system.

The *KwikLook* Fault Finder does not provide support for the AXD ARM Extended Debugger or the ADW ARM Debugger for Windows. Hence, although these debuggers can be used to test your AMX application, the debuggers are not AMX-aware.

This page left blank intentionally.

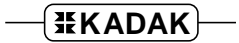

# **3. MetaWare (MW) Tool Guide**

AMX<sup>™</sup> 4-ARM has been developed on a PC with Windows<sup>®</sup> NT v4.0 using the MetaWare tools listed below. The AMX libraries and object modules on the product disks have been generated using the most recent tools listed. If you are not using this toolset, you may have to rebuild the AMX libraries in order to use your out-of-date tools.

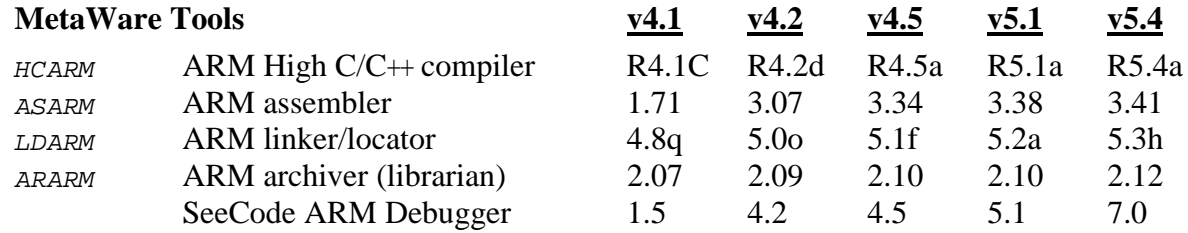

AMX 4-ARM and *KwikLook* have been tested on the following platforms.

Advanced RISC Machines ARM Development Board (ARM7TDMI Version) Advanced RISC Machines ARM Development Board (ARM940T Version) Advanced RISC Machines Integrator/AP Board (with ARM966E) Advanced RISC Machines Integrator/CP Board (with ARM920T) Intel (Digital Semiconductor) EBSA-285 Evaluation Board Intel (Digital Semiconductor) Brutus SA-1100 Evaluation Platform Intel SA-1110 Development Platform (includes SA-1111 Development Module) Intel XScale IQ80321 Evaluation Platform Atmel AT91EB40 Evaluation Board Atmel AT91EB42 Evaluation Board Atmel AT91SAM7S-EK Evaluation Kit Advanced RISC Machines ARM Evaluator-7T (with Samsung S3C4510 processor) Cogent Computer Systems, Inc. CSB238 Single Board Computer (with Cirrus Logic EP7312 processor) Freescale i.MX21ADS board

#### **Environment Variables**

Set the following environment variables to provide access to all AMX and MetaWare tools, header files, object files and libraries.

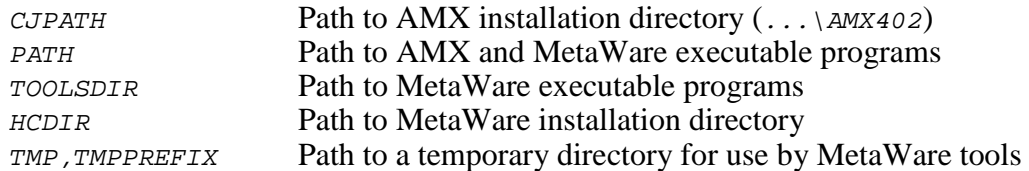

The AMX libraries have been constructed using the following assumptions. The resulting AMX 4-ARM libraries are ready for use with any ARM processor which is compatible with the ARM v4, v4T, v5 or v5T architecture.

AMX 4-ARM target processor is little endian and of ARM v4 architecture AMX 4-ARM is generated in ELF object format AMX 4-ARM assumes software floating point emulation

# **Object Formats**

MetaWare only supports the ELF object format. The AMX 4-ARM libraries and object modules are provided in ELF format. Your object modules and the AMX and MetaWare libraries and object modules, all in ELF format, can be combined to create an executable module in ELF format suitable for use with the MetaWare SeeCode ARM Debugger.

# **Parameter Passing Conventions**

The MetaWare tools support the C function parameter passing convention defined in the ARM-Thumb Procedure Call Standard (ATPCS). AMX 4-ARM follows this standard, the parameter passing convention common to all ARM toolsets supported by KADAK.

# **Register Usage**

AMX 4-ARM makes the following C interface register assumptions. Registers  $a_1$ ,  $a_2$ , a3, a4, ip and 1r and the flags in CPSR can always be altered by C procedures. All other registers are preserved by AMX according to the ATPCS rules for C procedures. Integers and pointers are returned from C procedures in register a1. You must NOT use any C compilation switch which changes these register assumptions.

# **Big or Little Endian**

AMX 4-ARM is delivered ready for use with the little endian model. AMX 4-ARM will also operate, without modification, on big endian hardware. However, to use AMX on big endian hardware, you must first **rebuild the AMX Library for big endian operation**. You must also be sure to use the MetaWare big endian C startup code and **libraries** 

To rebuild the AMX Library for big endian operation, set environment variable AMX\_ENDN=B. If you must rebuild the AMX Library for little endian operation, set environment variable  $AMXENDN=L$  or leave it undefined. Then build the library as described in Appendix D of the AMX User's Guide.

# **Using the MetaWare C Compiler**

All AMX header files  $CJ402xxx$ . H and the generic AMX include file  $CJZZZ$ . H must be present in the current directory together with your source file being compiled.

Use the following compilation switches when you are compiling modules for use in the AMX environment.

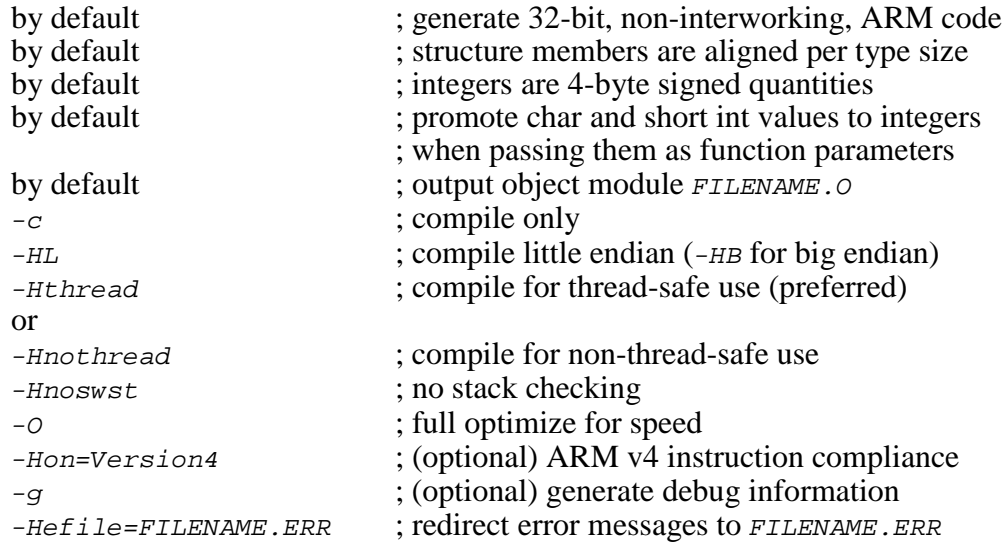

The compilation command line is therefore of the form:

HCARM -c -HL -Hthread -Hnoswst -O -Hon=Version4 -Hefile=FILENAME.ERR FILENAME.C

The following command line switches, although optional, are recommended.

-Hpragma=Offwarn(572) ; disable dangerous typecast warnings

## **Compiling the AMX System Configuration Module**

Your AMX System Configuration Module *sysceg.c* is compiled as follows. All AMX header files  $CJ402xxx$ . H and the generic AMX include file  $CJZZZ$ . H must be present in the current directory together with file SYSCFG.C.

Use the  $-HL$  switch for little endian systems and  $-HB$  for big endian systems. Use the -Hthread switch for thread-safe systems and -Hnothread for non-threaded systems.

```
HCARM -c -HL -Hthread -Hnoswst -O -Hon=Version4
         -Hefile=SYSCFG.ERR SYSCFG.C
```
#### **Assembling the AMX Target Configuration Module**

Your AMX Target Configuration Module  $HDMCFG.S$  is assembled as follows. The generic AMX header file CJZZZK.DEF must be present in the current directory together with file  $HDWCFG.S.$ 

Use the following command line switches when using the MetaWare assembler.

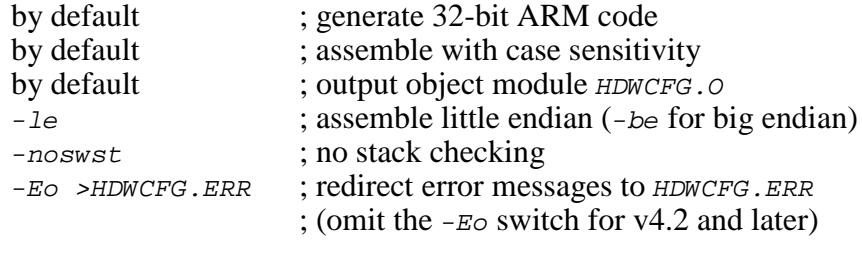

ASARM -le -noswst HDWCFG.S >HDWCFG.ERR

#### **Making Libraries**

To make a library from a collection of object modules, create a library specification file YOURLIB.LBM. Use the MetaWare version of the AMX library specification file CJ402.LBM as a guide.

Use the following command line switches when using the MetaWare librarian.

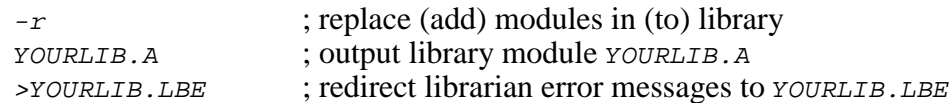

Make your library as follows.

ARARM -r YOURLIB.A @YOURLIB.LBM >YOURLIB.LBE

# **Building the AMX Library**

When rebuilding the AMX Library using MetaWare tools, you must define the following environment variables. To build the library for little endian operation, set environment variable  $AMX$  ENDN=L or leave it undefined. To build the library for big endian operation, set environment variable AMX ENDN=B.

To build the AMX Library with support for MetaWare's thread-safe library, set environment variable AMX  $TSAFE=TSON$  or leave it undefined. To build the library without such thread-safe support, set environment variable  $TSAFE=TSOFF$ . The library is then built as described in Appendix D of the AMX User's Guide.

The AMX thread-safe support modules require access to MetaWare's THREAD. H header file. For compatibility with MetaWare's tools for other processors, AMX expects to find this header file in subdirectory  $INC\T{}_{INTERNAL}$  in the MetaWare installation directory referenced by environment variable HCDIR. Unfortunately, MetaWare's ARM tools provide copies of this header file in several subdirectories in their  $LIB\setminus SRC$  directory. Hence, before building the AMX Library, you must copy file *THREAD*. H from MetaWare's  $LIB \, \text{SRC} \, \text{MW} \, \text{INTERNAL}$  installation directory into a new directory  $INC \, \text{INTERNAL}$ .

# **Selecting a MetaWare Library**

You must choose a variant of the MetaWare C Runtime Library that is 32-bit and little endian with NO runtime stack checking. You can use variants of the library which include any of the floating point, interworking or frame pointer options if required by your application.

MetaWare provides both little endian and big endian versions of its libraries. All libraries are thread-safe by default. The libraries include function stubs which operate in a non-threaded fashion in the absence of thread-safe support from the AMX Library. Hence, to operate without thread-safe support, simply rebuild the AMX Library to exclude such support and link your system with the MetaWare thread-safe libraries as described later in this guide.

#### Warning

MetaWare libraries for release v4.2f and earlier have known problems with the stack and heap setup. If you encounter difficulties using the MetaWare C startup code in your embedded system, contact MetaWare for an updated library or contact KADAK for a temporary work around.

# **Thread-safe Linking with the MetaWare Linker**

When used with MetaWare C thread-safe libraries, the modules which form your AMX system must be linked in the following order.

Your MAIN module Other application modules

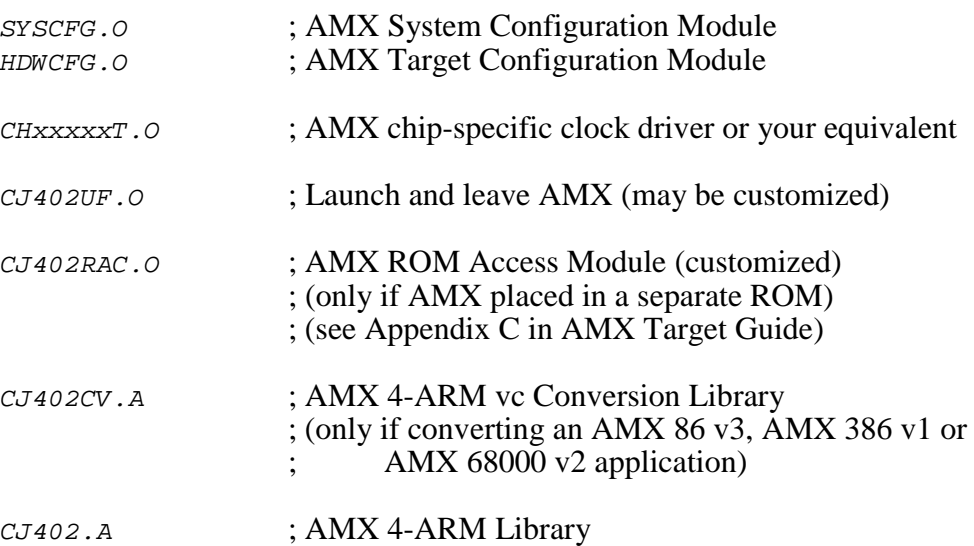

The compiler driver will select the required  $CRT1.0$  startup module and libraries automatically. The MetaWare C Thread-safe Runtime Libraries LIBC.A and LIBMW.A can also be specified on the link command line as illustrated in the link example provided later in this guide.

#### Note

Symbol  $cj_mw_tls$  (or  $cj_mw_tlsmin)$  must be undefined (using the linker  $-u$  switch) to force the full (or minimal) thread-safe support modules to be resolved from the AMX 4-ARM Library.

Be sure to follow the guidelines for thread-safe library usage presented later in this Tool Guide.

#### **Non-threaded Linking with the MetaWare Linker**

When using the MetaWare C thread-safe libraries without AMX thread-safe support, the modules which form your AMX system must be linked in the following order.

Your *MAIN* module Other application modules

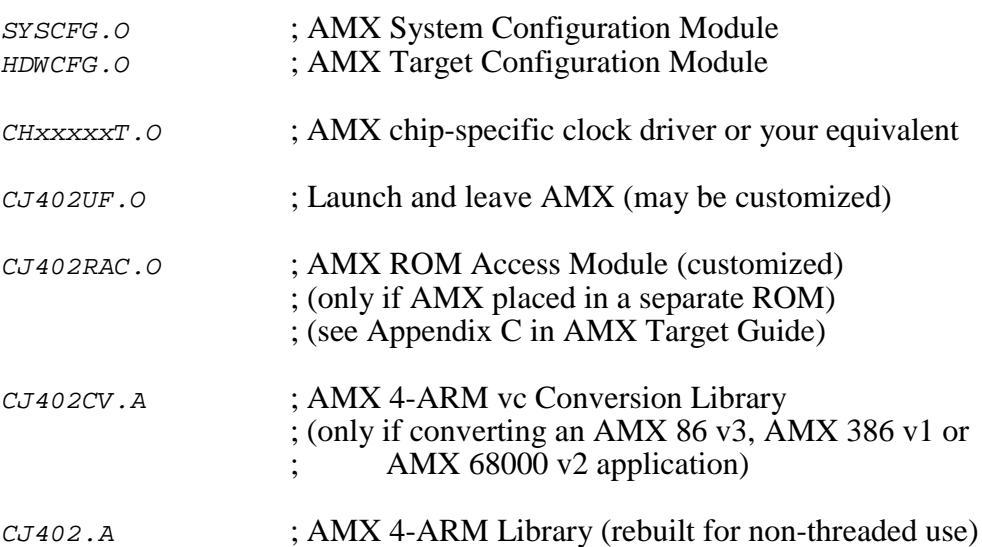

The compiler driver will select the required  $CRT1.0$  startup module and libraries automatically. Although the MetaWare thread-safe libraries are used, they will operate in a non-threaded fashion without thread-safe support from AMX. The MetaWare C Runtime Libraries  $LIEC$ . A and  $LIBMW$ . A can also be specified on the link command line as illustrated in the link example provided later in this guide.

#### Note

You **must not** use the linker -u switch to force symbol  $cj_mw_tls$  or  $cj_mw_tls$  to be undefined.

The AMX C startup module  $CJ402SU.$  o previously used to replace the MetaWare CRT1.0 module is no longer used.

Create a link specification file *YOURLINK.LKS*. Use the MetaWare version of the AMX Sample Program link specification file CJSAMPLE. LKS as a guide.

Start with the sample link specification file for the board which most closely resembles your hardware configuration.

#### Note

If you decide to omit any of the link and locate commands from the sample specification, you may encounter link errors or run-time faults.

Link and locate with the MetaWare linker using the following command line switches.

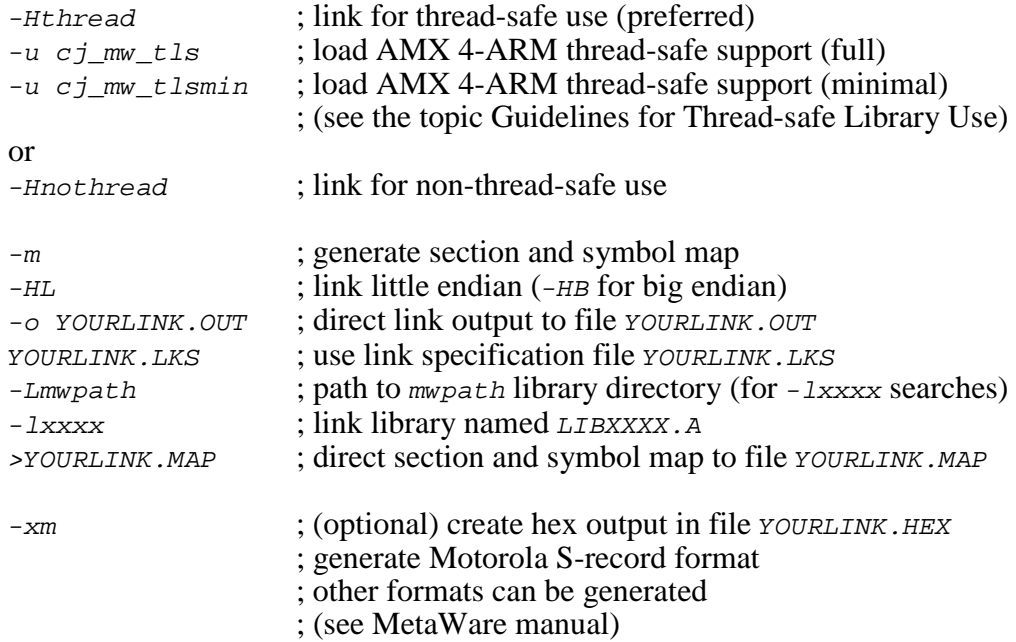

The compiler driver's link and locate command line is therefore of the following form.

For little endian use with full thread-safe support, link as follows:

HCARM -o YOURLINK.OUT -m -HL -Hthread -xm -u cj\_mw\_tls YOURLINK.LKS -Lmwpath -lc -lmw >YOURLINK.MAP

For little endian use without full thread-safe support, link as follows:

HCARM -o YOURLINK.OUT -m -HL -Hnothread -xm YOURLINK.LKS -Lmwpath -lc -lmw >YOURLINK.MAP

The resulting load module YOURLINK. OUT is suitable for use with the MetaWare SeeCode Debugger. The resulting load module YOURLINK.HEX is ready for burning into EPROM.

#### **Guidelines for Thread-safe Library Use**

KADAK provides support for the thread-safe run-time libraries included with the MetaWare High  $C/C+$  for ARM Embedded Development tools. You only need to use the thread-safe libraries if your application has multiple tasks which concurrently use the library functions which can benefit from thread-safe execution. For example, if only one task does floating point operations, there may be no need to use the thread-safe libraries.

Starting with AMX 4-ARM v1.03a, support for the thread-safe libraries is built into the AMX 4-ARM Library. The following files in the AMX 4-ARM Library satisfy the kernel-dependent requirements of the MetaWare thread-safe libraries.

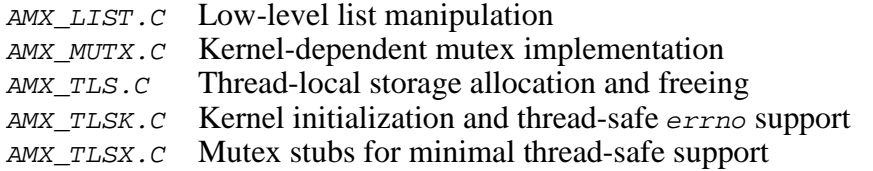

Add one the following statements to your link specification file or to your link command line to force the appropriate thread-safe support modules to be loaded from the AMX 4-ARM Library.

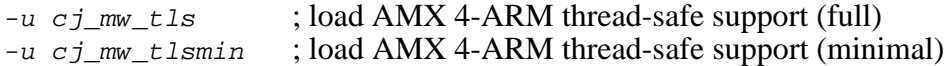

MetaWare recommends that you compile and link your application modules with the -Heos=amx command line switch to specify AMX as the target operating system. However, you can safely omit this switch since all MetaWare specific support for AMX is provided by KADAK, not MetaWare.

The following step is very **IMPORTANT**! If you miss it,  $_{\text{malloc}(l)}$  will fail because the bss and sbss sections are not initialized. If your link/locate specification includes a data initialization directive such as

INITDATA !data

replace it with the following line:

INITDATA !data,.bss,.sbss

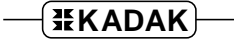

# **Thread-Local Storage Allocation**

Thread-local storage is allocated, assigned and initialized automatically as the MetaWare Library demands. After the AMX kernel has been launched, each task that makes a call to a C library function that requires thread-local storage will be assigned its own private storage block.

If such a task is deleted with a call to AMX procedure  $c$ *jtkdelete*(), the task's threadlocal storage will not be released!

To delete such a task, you must call the new procedure  $c_j_{mw}$  tkdelete(). You will have to add the procedure's prototype in the module in which it is used:

CJ\_ERRST CJ\_CCPP cj\_mw\_tkdelete(CJ\_ID tid, int priority)

Note that only one thread storage block is used by the MetaWare Library prior to the AMX launch. After AMX shuts down, the MetaWare Library will be forced to resume using the same thread storage block which was in use before AMX was launched.

# **Mutex Allocation and Use**

Some functions in the  $C/C+$  run-time library must be guarded from concurrent access by multiple threads. Operations of this type include  $_{malloc}($ ),  $_{free($ ), complex floatingpoint operations such as  $log($ ) and, of course, the I/O library.

The thread-safe MetaWare Library uses a mutex construct to guard access to these functions. The mutex services are provided by AMX in module  $AMX_MUTX.C$ .

Before AMX is launched and after AMX has shut down, mutex protection is not required. However, once AMX has been launched, AMX must ensure that the mutex protection is provided.

When a task calls a function such as  $_{malloc}($ ), the AMX Semaphore Manager is called upon to create a resource semaphore to be used by the library to guard access to its memory allocation services.

Similarly, when a task calls a function such as  $log($ ), the AMX Semaphore Manager is called upon to create a resource semaphore to be used by the library to guard access to its floating-point services.

The AMX mutex services in file AMX  $MUTX.C$  allow a maximum of 128 concurrent mutex locks. These locks satisfy the startup and exit requirements of MetaWare. Only a small fraction of these mutex locks will be used by your AMX application and hence require the allocation of an AMX resource semaphore.

The number of resource semaphores required by the MetaWare Library depends on which library services your tasks actually use. In general, the number does not depend on how many tasks use those services.

You must adjust your AMX system configuration to include the AMX Semaphore Manager and to account for the additional semaphores that will be required.

# **Fatal Thread-safe Conditions**

Any of the following conditions are considered fatal:

- 1. A thread-storage block cannot be allocated.
- 2. A mutex lock is not available because the supply is exhausted.
- 3. An AMX semaphore cannot be created for mutex locking purposes.
- 4. An attempt to reference an allocated AMX semaphore was rejected by AMX.

If any of these conditions are encountered, the application will hang forever in procedure  $cj_{mw}\text{[fact]}$  in module AMX\_MUTX.C. When testing your application, always run with a breakpoint on  $cj_{mw}\$  fatal(). Be sure to set the breakpoint BEFORE entering the MetaWare C/C++ start-up code.

- Error 1 implies that  $_{malloc}$  () cannot provide the required memory.
- Error 2 indicates that more than 128 mutex locks are needed. Adjust the definition in file AMX\_MUTX.C.
- Error 3 indicates that you need more AMX semaphores or that you may not have included the AMX Semaphore Manager in your configuration.
- Error 4 usually implies that data corruption has occurred. The private AMX or MetaWare Library data structures used to manage thread-safe operation have been damaged.

# **Linking a Separate AMX ROM**

AMX can be committed to a separate ROM as described in Appendix C of the AMX Target Guide. Use the AMX Configuration Manager to edit your Target Parameter File HDWCFG. UP to define your ROM option parameters. Then use the Manager to generate your ROM Option Module CJ402ROP.S, ROM Access Module CJ402RAC.S and ROM Option link specification file CJ402ROP.LKS.

The ROM Option and ROM Access source modules are assembled as follows. Use the  $-L$  e switch for little endian systems and  $-be$  for big endian systems. For MetaWare v4.1 tools, you must use the  $-E<sub>O</sub>$  switch without the braces.

```
ASARM -le -noswst CJ402ROP.S {-Eo} >CJ402ROP.ERR
ASARM -le -noswst CJ402RAC.S {-Eo} >CJ402RAC.ERR
```
The AMX ROM is linked using link specification file  $CJ402ROP$ . LKS as follows. Use the  $-HL$  switch for little endian systems and  $-HB$  for big endian systems. Use the  $-Hthread$ switch for thread-safe systems and -Hnothread for non-thread-safe systems. You must use the -Hnocrt switch to preclude linking the MetaWare C startup code and libraries.

HCARM -o AMXROM.OUT -m -HL -Hthread -Hnocrt -xm CJ402ROP.LKS >AMXROM.MAP

This example generates file AMXROM. HEX in Motorola S-record format suitable for transfer to ROM. Other formats supported by MetaWare can be selected with the appropriate command switch.

When you link your AMX application, be sure to include your customized AMX ROM Access Module  $CJA02RAC.$  O (created above) in your system link specification file.

#### **Using the AMX Configuration Generator**

If you cannot use the AMX Configuration Manager, you may still be able to use the stand-alone AMX Configuration Generator to generate the ROM Option Module  $CJ402ROP.S, ROM Access Module CJ402RAC.S and ROM Option link specification file$ CJ402ROP.LKS.

Copy the ROM Option and ROM Access template files CJ402ROP. CT and CJ402RAC. CT to the current directory. Also copy the ROM Option Link Specification Template file CJ402ROP.LKT to the current directory.

Use the AMX Configuration Generator to generate the ROM option source modules as follows.

CJ402CG HDWCFG.UP CJ402ROP.CT CJ402ROP.S CJ402CG HDWCFG.UP CJ402RAC.CT CJ402RAC.S CJ402CG HDWCFG.UP CJ402ROP.LKT CJ402ROP.LKS

Once the ROM option source modules have been created, you can proceed to build your AMX ROM image and your AMX application as described above.

# **MetaWare SeeCode Debugger**

The MetaWare SeeCode Debugger supports source level debugging of your AMX 4-ARM system.

The most effective way to use the MetaWare SeeCode Debugger is to connect it to the target system under test using the ARM Ltd. Multi-ICE<sup>®</sup> tool or one of the wiggler devices supported by SeeCode.

The MetaWare SeeCode Debugger can also operate using a serial (or other) connection to the target system under test. When used in this fashion, you must install the ARM Angel Debug Monitor in your target hardware. Instructions for doing so are provided in the ARM Software Development Toolkit Reference Guide. Your version of the Angel Debug Monitor must provide a device driver for the serial (or other) device used for communication with the MetaWare SeeCode Debugger. It is recommended that your driver use polled I/O so that the Angel Debug Monitor can operate with interrupts disabled.

When using SeeCode with the ARM Angel Debug Monitor, be sure to configure AMX to ignore exceptions for undefined instruction execution, SWI software interrupt and FIQ external interrupts, all of which are serviced by Angel. In particular, if the SWI exception is treated as fatal, your AMX application will halt (hang) as soon as the first Angel heartbeat tick attempts to inform SeeCode that your application is alive.

#### **Using the** *KwikLook* **Fault Finder**

The *KwikLook*™ Fault Finder is compatible with the SeeCode Debugger providing full screen, source level, task-aware debugging from within the Microsoft Windows<sup>®</sup> environment. *KwikLook* can be invoked directly from the debugger while at breakpoints giving you finger tip access to your application from the AMX perspective. Note that *KwikLook* and SeeCode share a common link to the target system.

This page left blank intentionally.

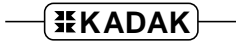

# **4. ARM Ltd. (RV) Tool Guide (for RVDS)**

AMX<sup>™</sup> 4-ARM has been developed on a PC with Windows<sup>®</sup> NT v4.0 using the ARM RealView® Development Suite from Advanced RISC Machines (ARM). These tools are listed below. The AMX libraries and object modules on the product disks have been generated using the most recent tools listed. If you are not using this toolset, you may have to rebuild the AMX libraries in order to use your out-of-date tools.

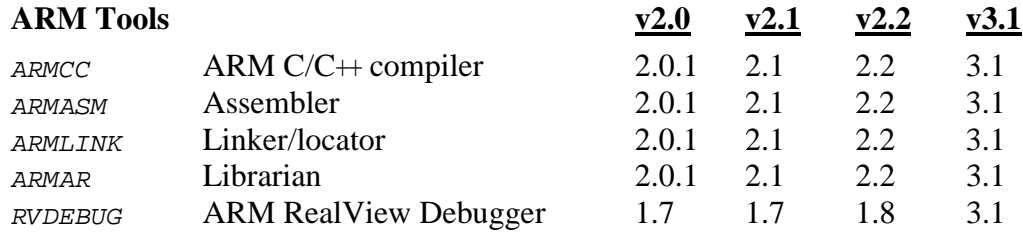

AMX 4-ARM and *KwikLook* have been tested on the following platforms.

Advanced RISC Machines ARM Development Board (ARM7TDMI Version) Advanced RISC Machines ARM Development Board (ARM940T Version) Advanced RISC Machines Integrator/AP Board (with ARM966E) Advanced RISC Machines Integrator/CP Board (with ARM920T) Intel (Digital Semiconductor) EBSA-285 Evaluation Board Intel (Digital Semiconductor) Brutus SA-1100 Evaluation Platform Intel SA-1110 Development Platform (includes SA-1111 Development Module) Intel XScale IQ80321 Evaluation Platform Atmel AT91EB40 Evaluation Board Atmel AT91EB42 Evaluation Board Atmel AT91SAM7S-EK Evaluation Kit Advanced RISC Machines ARM Evaluator-7T (with Samsung S3C4510 processor) Cogent Computer Systems, Inc. CSB238 Single Board Computer (with Cirrus Logic EP7312 processor) Freescale i.MX21ADS board

#### **Environment Variables**

Set the following environment variables to provide access to all AMX and ARM tools, header files, object files and libraries.

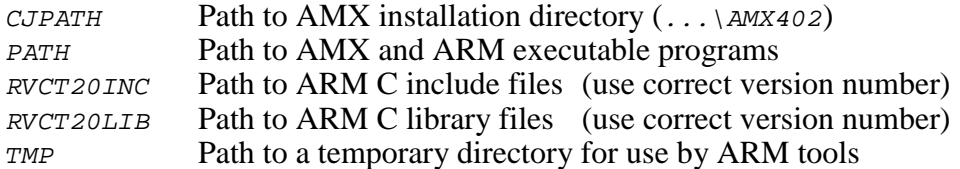

# **AMX Libraries**

The AMX libraries have been constructed using the following assumptions. The resulting AMX 4-ARM libraries are ready for use with any ARM processor which is compatible with the ARM v4, v4T, v5 or v5T architecture.

AMX 4-ARM target processor is little endian and of ARM v4 architecture AMX 4-ARM is generated in ELF object format AMX 4-ARM assumes software floating point emulation

# **Object Formats**

ARM supports the Executable and Linking Format (ELF). The AMX 4-ARM libraries and object modules are provided in ELF format. Your object modules and the AMX and ARM libraries and object modules, all in ELF format, can be combined to create an executable module in ARM Executable Format (AXF) suitable for use with the ARM RealView Debugger.

#### **Parameter Passing Conventions**

The ARM tools support the C function parameter passing convention defined in the ARM Architecture Procedure Call Standard (AAPCS). AMX 4-ARM follows this standard, the parameter passing convention common to all ARM toolsets supported by KADAK.

#### **Register Usage**

AMX 4-ARM makes the following C interface register assumptions. Registers  $a_1$ ,  $a_2$ , a3, a4, ip and  $1r$  and the flags in CPSR can always be altered by C procedures. All other registers are preserved by AMX according to the AAPCS rules for C procedures. Integers and pointers are returned from C procedures in register a1. You must NOT use any C compilation switch which changes these register assumptions.

#### **Big or Little Endian**

AMX 4-ARM is delivered ready for use with the little endian model. AMX 4-ARM will also operate, without modification, on big endian hardware. However, to use AMX on big endian hardware, you must first **rebuild the AMX Library for big endian operation**. Be sure to use the ARM Ltd. big endian C startup code and libraries.

To rebuild the AMX Library for big endian operation, set environment variable AMX\_ENDN=B. If you must rebuild the AMX Library for little endian operation, set environment variable  $AMX$ <sub>ENDN</sub>=L or leave it undefined. Then build the library as described in Appendix D of the AMX User's Guide.

# **Using the ARM Ltd. C Compiler**

All AMX header files  $CJ402xxx$ . H and the generic AMX include file  $CJZZZ$ . H must be present in the current directory together with your source file being compiled.

Use the following compilation switches when you are compiling modules for use in the AMX environment.

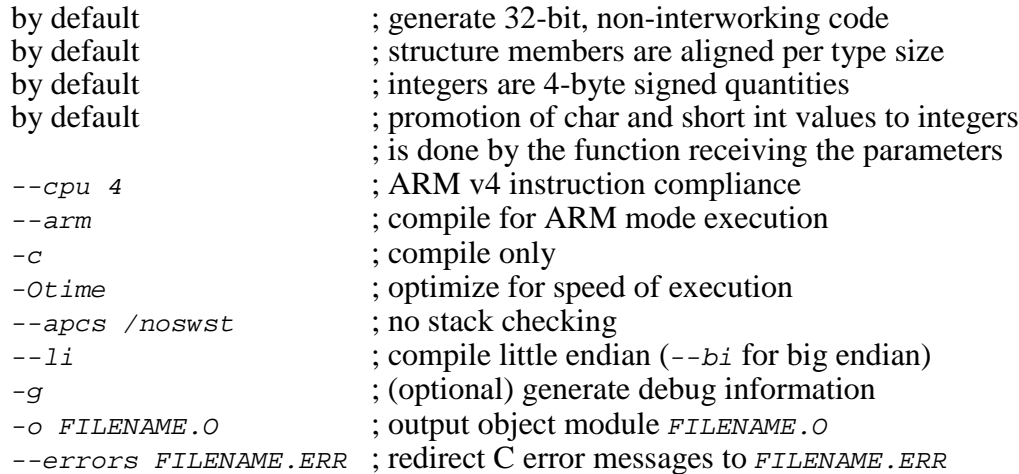

The compilation command line is therefore of the following form.

ARMCC --cpu 4 --arm -c -Otime --apcs /noswst --li -o FILENAME.O --errors FILENAME.ERR FILENAME.C

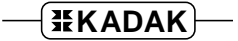

# **Compiling the AMX System Configuration Module**

Your AMX System Configuration Module *sysceg.c* is compiled as follows. All AMX header files  $CJ402xxx$ . H and the generic AMX include file  $CJZZZ$ . H must be present in the current directory together with file SYSCFG.C.

Use the  $-1i$  switch for little endian systems and  $-bi$  for big endian systems.

Use the following command line.

```
ARMCC --cpu 4 --arm -c -Otime --apcs /noswst --li
         -o SYSCFG.O --errors SYSCFG.ERR SYSCFG.C
```
#### **Assembling the AMX Target Configuration Module**

Your AMX Target Configuration Module  $HDMCFG.S$  is assembled as follows. The generic AMX header file CJZZZK.DEF must be present in the current directory together with file  $HDWCFG.S.$ 

Use the following command line switches when using the ARM assembler.

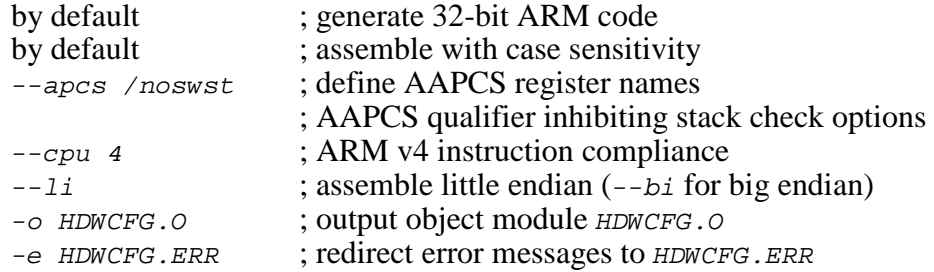

The assembly command line is of the following form.

ARMASM --cpu 4 --apcs /noswst –-li -e HDWCFG.ERR -o HDWCFG.O HDWCFG.S

# **Making Libraries**

To make a library from a collection of object modules, create a library specification file YOURLIB.LBM. Use the ARM Ltd. version of the AMX library specification file CJ402.LBM as a guide.

Use the following librarian command line switches.

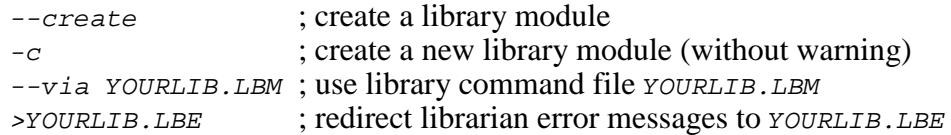

Make your library as follows.

ARMAR --create -c --via YOURLIB.LBM >YOURLIB.LBE

# **Selecting an ARM Library**

You must choose a variant of the ARM C Runtime Library that is 32-bit and little endian with NO runtime stack checking. You can use variants of the library which include any of the floating point  $(h, r, 2, z)$ , interworking (i) or frame pointer  $(n)$  options if required by your application.

The ARM linker will automatically select the correct library according the linker command line switches that you specify.

If you rebuild the AMX libraries for big endian operation, be sure that the linker selects the appropriate big endian ARM C Runtime Library for use with your application.

# **Linking with the ARM Ltd. Linker**

When used with the ARM C tools, the modules which form your AMX system must be linked in the following order.

Your MAIN module Other application modules

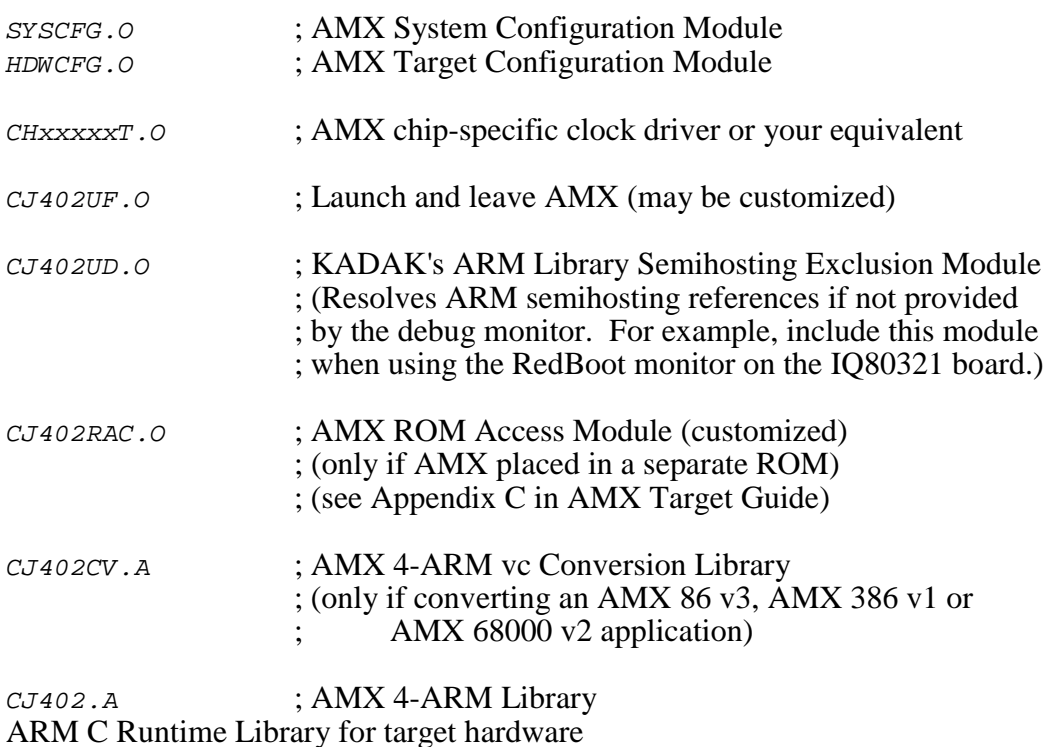

Create a link specification file YOURLINK.LKS. Use the AMX 4-ARM Sample Program link specification file CJSAMPLE. LKS as a guide.

Start with the sample link specification file for the board which most closely resembles your hardware configuration.

Note

If you decide to omit any of the link and locate commands from the sample specification, you may encounter link errors or run-time faults.

Link and locate with the ARM linker using the following command line switches. To reduce the command line length, many of these command line switches should be placed in your link specification file YOURLINK.LKS.

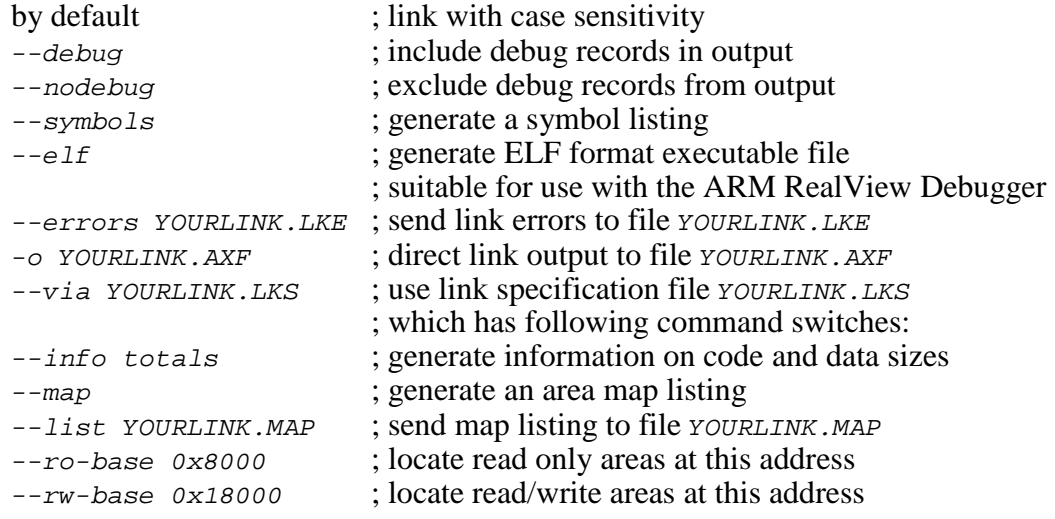

The link and locate command line is therefore of the following form.

ARMLINK --nodebug --symbols --elf --errors YOURLINK.LKE -o YOURLINK.AXF --via YOURLINK.LKS

The resulting load module YOURLINK.AXF in ELF format is suitable for use with the ARM RealView Debugger. Load modules in other formats ready for burning into EPROM can also be created.

# **Linking a Separate AMX ROM**

AMX can be committed to a separate ROM as described in Appendix C of the AMX Target Guide. Use the AMX Configuration Manager to edit your Target Parameter File HDWCFG. UP to define your ROM option parameters. Then use the Manager to generate your ROM Option Module CJ402ROP.S, ROM Access Module CJ402RAC.S and ROM Option link specification file CJ402ROP.LKS.

The ROM Option and ROM Access source modules are assembled as follows. Use the --li for little endian systems and --bi switch for big endian systems.

```
ARMASM --cpu 4 --apcs /noswst --li -e CJ402ROP.ERR
         -o CJ402ROP.O CJ402ROP.S
ARMASM --cpu 4 --apcs /noswst --li -e CJ402RAC.ERR
         -o CJ402RAC.O CJ402RAC.S
```
The AMX ROM is linked using link specification file  $CJ402ROP$ . LKS as follows.

ARMLINK --nodebug --errors AMXROM.LKE -o AMXROM.AXF --via CJ402ROP.LKS

This example generates file AMXROM. AXF in ELF format. The ARM FROMELF. EXE utility can be used to convert this ELF file to other formats suitable for transfer to ROM.

When you link your AMX application, be sure to include your customized AMX ROM Access Module CJ402RAC.O (created above) in your system link specification file.

#### **Using the AMX Configuration Generator**

If you cannot use the AMX Configuration Manager, you may still be able to use the stand-alone AMX Configuration Generator to generate the ROM Option Module CJ402ROP.S, ROM Access Module CJ402RAC.S and ROM Option link specification file CJ402ROP.LKS.

Copy the ROM Option and ROM Access template files CJ402ROP. CT and CJ402RAC. CT to the current directory. Also copy the ROM Option Link Specification Template file CJ402ROP.LKT to the current directory.

Use the AMX Configuration Generator to generate the ROM option source modules as follows.

```
CJ402CG HDWCFG.UP CJ402ROP.CT CJ402ROP.S
CJ402CG HDWCFG.UP CJ402RAC.CT CJ402RAC.S
CJ402CG HDWCFG.UP CJ402ROP.LKT CJ402ROP.LKS
```
Once the ROM option source modules have been created, you can proceed to build your AMX ROM image and your AMX application as described above.

# **ARM Debuggers for Windows**

The ARM RealView® Debugger supports source level debugging of your AMX 4-ARM system.

The most effective way to use the ARM RealView Debugger is to connect the debugger to the target system under test using ARM's RealView ICE or Multi-ICE<sup>®</sup> tool as directed by ARM Ltd.

The RealView Debugger can also operate using a serial (or other) connection to the target system under test. When used in this fashion, you must install the ARM Angel Debug Monitor in your target hardware. Your version of the Angel Debug Monitor must provide a device driver for the serial (or other) device used for communication with the ARM Debugger. It is recommended that your driver use polled I/O so that the Angel Debug Monitor can operate with interrupts disabled.

When using the ARM Angel Debug Monitor, be sure to configure AMX to ignore exceptions for undefined instruction execution, SWI software interrupt and FIQ external interrupts, all of which are serviced by Angel. In particular, if the SWI exception is treated as fatal, your AMX application will halt (hang) as soon as the first Angel heartbeat tick attempts to inform the debugger that your application is alive. Of course, you can also configure the debugger's remote connection to disable the Angel heartbeat tick.

If you are using a debug monitor such as the Red Hat RedBoot bootstrap monitor on the Intel IQ80321 Evaluation Platform, you must add module  $CJ402UD$ . o to your link specification file to resolve references by the ARM startup code to Angel semihosting services not provided by the monitor.

#### **Using the** *KwikLook* **Fault Finder**

The *KwikLook*™ Fault Finder is compatible with the RealView Debugger providing full screen, source level, task-aware debugging from within the Microsoft Windows environment. *KwikLook* can be invoked directly from the debugger while at breakpoints giving you finger tip access to your application from the AMX perspective. Note that *KwikLook* and RealView share a common link to the target system.

This page left blank intentionally.

# **5. Metrowerks (ME) Tool Guide**

AMX<sup>™</sup> 4-ARM has been developed on a PC with Windows<sup>®</sup> NT v4.0 using the Metrowerks tools listed below. The AMX libraries and object modules on the product disks have been generated using the most recent tools listed. If you are not using this toolset, you may have to rebuild the AMX libraries in order to use your out-of-date tools.

#### **Metrowerks Tools**

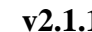

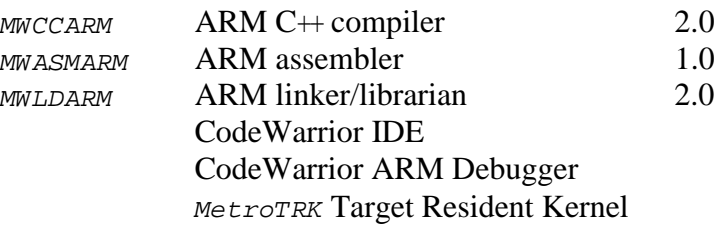

AMX 4-ARM and *KwikLook* have been tested on the following platforms.

Advanced RISC Machines ARM Development Board (ARM7TDMI Version) Advanced RISC Machines ARM Development Board (ARM940T Version) Advanced RISC Machines Integrator/AP Board (with ARM966E) Advanced RISC Machines Integrator/CP Board (with ARM920T) Intel (Digital Semiconductor) EBSA-285 Evaluation Board Intel (Digital Semiconductor) Brutus SA-1100 Evaluation Platform Intel SA-1110 Development Platform (includes SA-1111 Development Module) Intel XScale IQ80321 Evaluation Platform Atmel AT91EB40 Evaluation Board Atmel AT91EB42 Evaluation Board Atmel AT91SAM7S-EK Evaluation Kit Advanced RISC Machines ARM Evaluator-7T (with Samsung S3C4510 processor) Cogent Computer Systems, Inc. CSB238 Single Board Computer (with Cirrus Logic EP7312 processor) Freescale i.MX21ADS board

#### **Environment Variables**

Set the following environment variables to provide access to all AMX and Metrowerks tools, header files, object files and libraries.

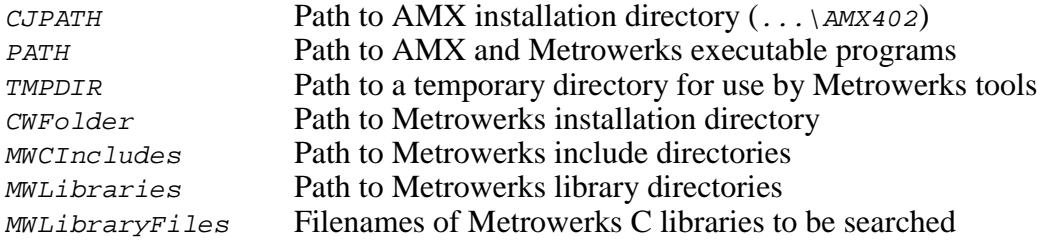

# **Command Line Tools**

The Metrowerks CodeWarrior Integrated Development Environment (IDE) provides a software development environment within which you can readily create a project which incorporates AMX. However, the AMX library construction process is independent of the CodeWarrior IDE.

To make the AMX libraries and to construct an AMX application as described in this Tool Guide, you must use the Metrowerks command line tools. It is assumed that the following Metrowerks tools have been copied from the Metrowerks installation directory to the Metrowerks  $BIN$  directory and renamed as follows.

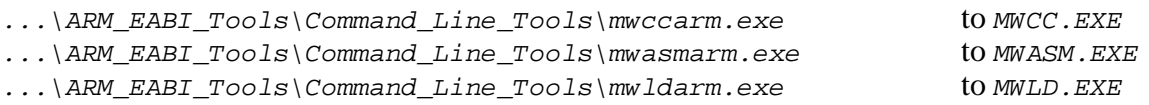

# **AMX Libraries**

The AMX libraries have been constructed using the following assumptions. The resulting AMX 4-ARM libraries are ready for use with any ARM processor which is compatible with the ARM v4, v4T, v5 or v5T architecture.

AMX 4-ARM target processor is little endian and of ARM v4 architecture AMX 4-ARM is generated in ELF object format AMX 4-ARM assumes software floating point emulation

# **Object Formats**

Metrowerks supports the Executable and Linking Format (ELF). The AMX 4-ARM libraries and object modules are provided in ELF format. Your object modules and the AMX and Metrowerks libraries and object modules, all in ELF format, can be combined to create an executable module in ELF format suitable for use with the Metrowerks CodeWarrior Debugger.

# **Parameter Passing Conventions**

The Metrowerks tools support the C function parameter passing convention defined in the ARM-Thumb Procedure Call Standard (ATPCS). AMX 4-ARM follows this standard, the parameter passing convention common to all ARM toolsets supported by KADAK.

# **Register Usage**

AMX 4-ARM makes the following C interface register assumptions. Registers  $a_1$ ,  $a_2$ , a3, a4, ip and  $1r$  and the flags in CPSR can always be altered by C procedures. All other registers are preserved by AMX according to the ATPCS rules for C procedures. Integers and pointers are returned from C procedures in register a1. You must NOT use any C compilation switch which changes these register assumptions.

#### **Using the Metrowerks C Compiler**

All AMX header files  $CJ402xxx$ . H and the generic AMX include file  $CJZZZ$ . H must be present in the current directory together with your source file being compiled.

Use the following compilation switches when you are compiling modules for use in the AMX environment.

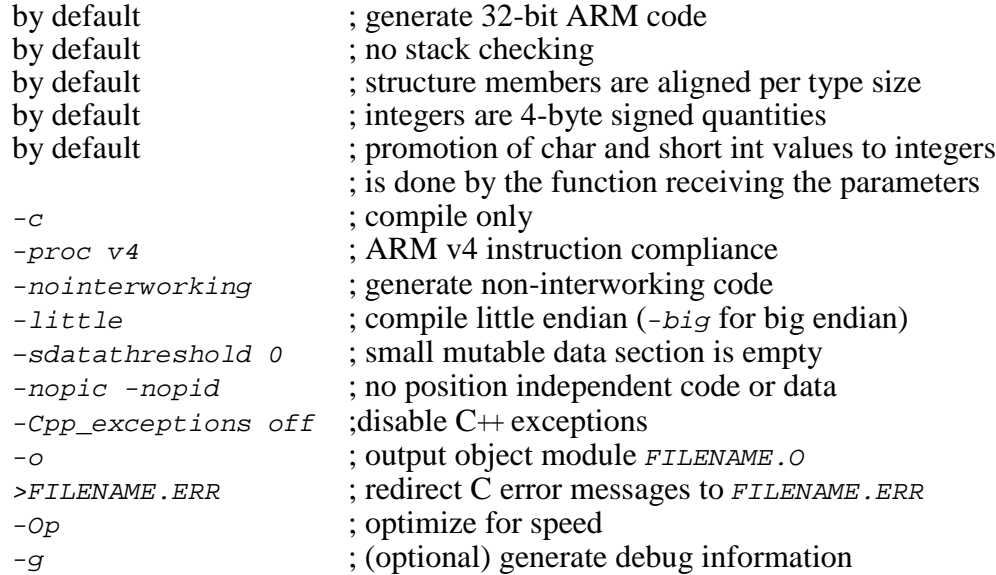

The compilation command line is therefore of the form:

```
MWCC -c -proc v4 –nointerworking –little -sdatathreshold 0
         -nopic –nopid -Cpp_exceptions off -Op
         -o FILENAME.O FILENAME.C >FILENAME.ERR
```
If the command line becomes too long, use a command file. For example, create a text file *CCSW*. CMD which contains the following command string.

-c -proc v4 –nointerworking –little -sdatathreshold 0 -nopic –nopid -Cpp\_exceptions off -Op

The compilation command line can then reduce to the form:

MWCC @CCSW.CMD -o FILENAME.O FILENAME.C >FILENAME.ERR

# **Compiling the AMX System Configuration Module**

Your AMX System Configuration Module *sysceg.c* is compiled as follows. All AMX header files  $CJ402xxx$ . H and the generic AMX include file  $CJZZZ$ . H must be present in the current directory together with file SYSCFG.C.

```
MWCC -c -proc v4 –nointerworking –little -sdatathreshold 0
         -nopic –nopid -Cpp_exceptions off -Op
         -o SYSCFG.O SYSCFG.C >SYSCFG.ERR
```
#### **Assembling the AMX Target Configuration Module**

Your AMX Target Configuration Module  $HDMCFG.S$  is assembled as follows. The generic AMX header file CJZZZK.DEF must be present in the current directory together with file  $HDWCFG.S.$ 

The Metrowerks assembler requires the following command line switches.

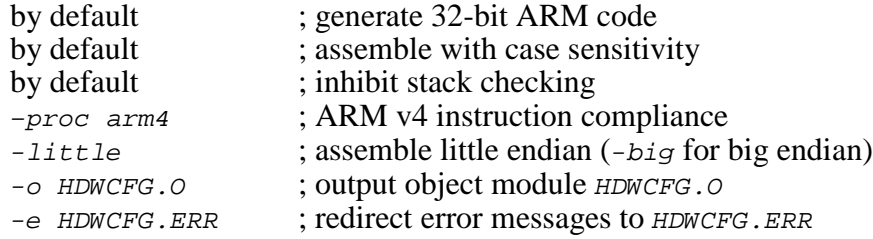

The Metrowerks command to invoke the assembler is as follows.

MWASM –proc arm4 –little -o HDWCFG.O HDWCFG.S >HDWCFG.ERR

#### **Making Libraries**

To make a library from a collection of object modules, create a library specification file YOURLIB.LBM. Use the Metrowerks version of the AMX library specification file CJ402.LBM as a guide.

Use the following command line switches when using the Metrowerks linker/librarian.

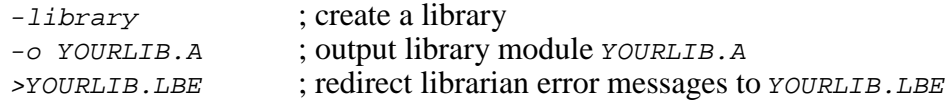

Make your library as follows.

MWLD -library -o YOURLIB.A @YOURLIB.LBM >YOURLIB.LBE

# **Linking with the Metrowerks Linker**

When used with Metrowerks C, the modules which form your AMX system must be linked in the following order.

Your MAIN module Other application modules

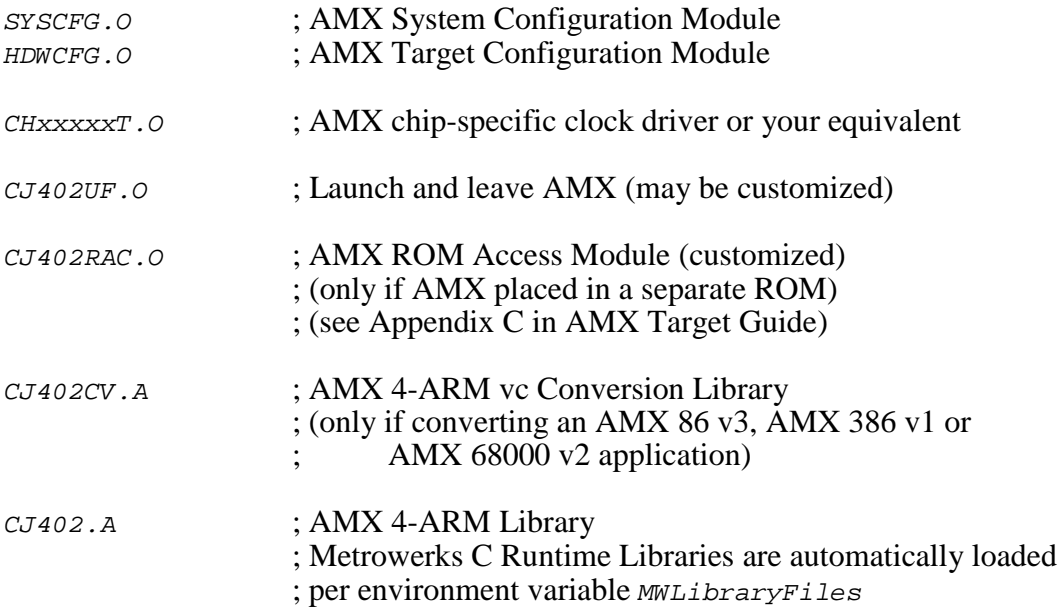

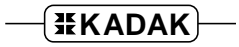

Create a link specification file YOURLINK.LKS. Use the Metrowerks version of the AMX Sample Program link specification file CJSAMPLE. LKS as a guide.

Create a linker command file *YOURLINK.LCF*. Use the Metrowerks version of the AMX Sample Program linker command file CJSAMPLE. LCF as a guide.

Start with the sample link specification file and linker command file for the board which most closely resembles your hardware configuration.

Note

If you decide to omit any of the link and locate commands from the sample specification, you may encounter link errors or run-time faults.

Link and locate with the Metrowerks linker and locator using the following command line switches.

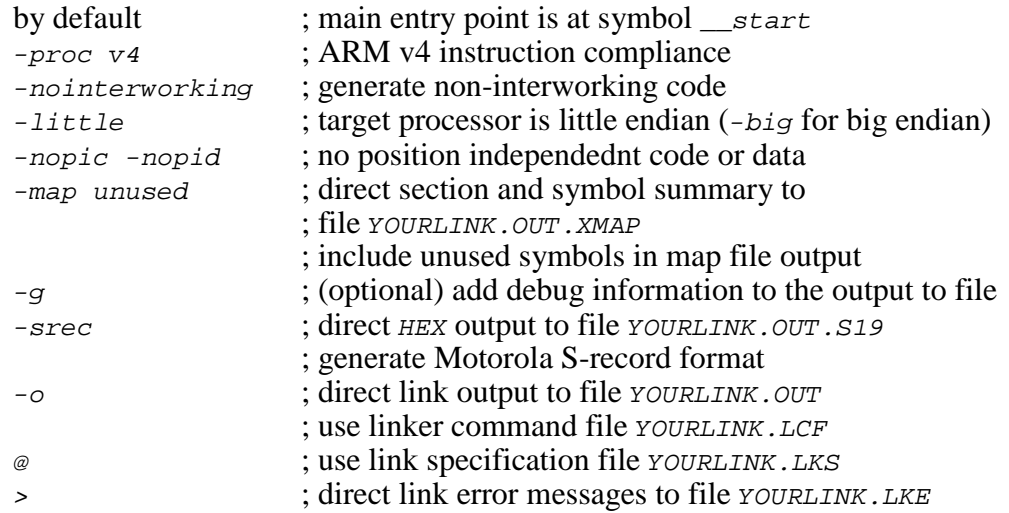

To avoid an overlength command line, create a command file LDSW.CMD, a text file containing the command line switches which you require.

-proc v4 –nointerworking –little -nopic -nopid -map unused -srec

The link and locate command line is then of the form:

MWLD @LDSW.CMD -o YOURLINK.OUT YOURLINK.LCF @YOURLINK.LKS >YOURLINK.LKE

The resulting load module YOURLINK.OUT is suitable for use with the Metrowerks CodeWarrior ARM debugger.

The resulting load module YOURLINK.OUT. S19 is ready for burning into EPROM.

## **Linking a Separate AMX ROM**

AMX can be committed to a separate ROM as described in Appendix C of the AMX Target Guide. Use the AMX Configuration Manager to edit your Target Parameter File HDWCFG.UP to define your ROM option parameters. Then use the Manager to generate your ROM Option Module CJ402ROP.S, ROM Access Module CJ402RAC.S and ROM Option linker command file CJ402ROP.LCF.

The AMX Configuration Manager must have access to the ROM Option Linker Command Template file CJ402ROP.LCT. If you have installed AMX for multiple toolsets, the Manager may not be referencing the Metrowerks toolset directory TOOLME for its template files. Go to the File, Templates... menu and, from the list of selectors, choose the selector for the ROM Option Link/Locate File. Adjust the configuration template by browsing for the file  $TOOLME\ CFG\ CJ402ROP. LCT$ .

The ROM Option and ROM Access source modules are assembled as follows.

MWASM –proc arm4 –little -o CJ402ROP.O CJ402ROP.S >CJ402ROP.ERR MWASM –proc arm4 –little -o CJ402RAC.O CJ402RAC.S >CJ402RAC.ERR

The AMX ROM is linked using linker command file  $CJ402ROP. LCF$  and link specification file  $CJ402ROP$ . LKS as follows.

MWLD –proc arm4 –nointerworking –little -nopic –nopid -map unused –srec -nostdlib -main "cjksenter" -o AMXROM.OUT CJ402ROP.LCF @CJ402ROP.LKS >AMXROM.LKE

This example generates file AMXROM.OUT.S19 in Motorola S-record format suitable for transfer to ROM.

Note that command line switch  $-main$  "cjksenter" is used to prevent loading of the default C startup module. Command line switch -nostdlib is used to prevent loading of the default C runtime library.

When you link your AMX application, be sure to include your customized AMX ROM Access Module CJ402RAC.O (created above) in your system link specification file.

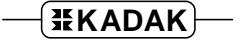

#### **Using the AMX Configuration Generator**

If you cannot use the AMX Configuration Manager, you may still be able to use the stand-alone AMX Configuration Generator to generate the ROM Option Module CJ402ROP.S, ROM Access Module CJ402RAC.S and ROM Option linker command file CJ402ROP.LCF.

Copy the ROM Option and ROM Access template files CJ402ROP.CT and CJ402RAC.CT to the current directory. Also copy the ROM Option Linker Command Template file CJ402ROP.LCT to the current directory.

Use the AMX Configuration Generator to generate the ROM option source modules as follows.

CJ402CG HDWCFG.UP CJ402ROP.CT CJ402ROP.S CJ402CG HDWCFG.UP CJ402RAC.CT CJ402RAC.S CJ402CG HDWCFG.UP CJ402ROP.LCT CJ402ROP.LCF

Once the ROM option source modules have been created, you can proceed to build your AMX ROM image and your AMX application as previously described.

# **Metrowerks CodeWarrior Debugger**

The Metrowerks CodeWarrior® ARM Debugger supports source level debugging of your AMX 4-ARM system.

The most effective way to use the CodeWarrior Debugger is to connect it to the target system under test using the ARM Ltd. Multi-IC $E^{\otimes}$  tool or one of the wiggler devices supported by CodeWarrior.

The CodeWarrior Debugger can also operate using a serial (or other) connection to the target ARM system under test. When used in this fashion, you must install the CodeWarrior MetroTRK Target Resident Kernel in your target hardware. Instructions for doing so are provided in the CodeWarrior Reference Manual. Your version of the Target Resident Kernel must provide a device driver for the serial (or other) device used for communication with the CodeWarrior Debugger. It is recommended that your driver use polled I/O so that the Target Resident Kernel can operate with interrupts disabled.

#### **Using the** *KwikLook* **Fault Finder**

The *KwikLook*™ Fault Finder is compatible with the CodeWarrior Debugger providing full screen, source level, task-aware debugging from within the Microsoft Windows<sup>®</sup> environment. *KwikLook* can be invoked directly from the debugger while at breakpoints giving you finger tip access to your application from the AMX perspective. Note that *KwikLook* and CodeWarrior share a common link to the target system.

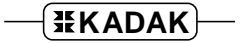

This page left blank intentionally.

# **6. IAR Systems (AR) Tool Guide**

AMX<sup>™</sup> 4-ARM has been developed on a PC with Windows<sup>®</sup> NT v4.0 using the IAR Systems tools listed below. The AMX libraries and object modules on the product disks have been generated using the most recent tools listed. If you are not using this toolset, you may have to rebuild the AMX libraries in order to use your out-of-date tools.

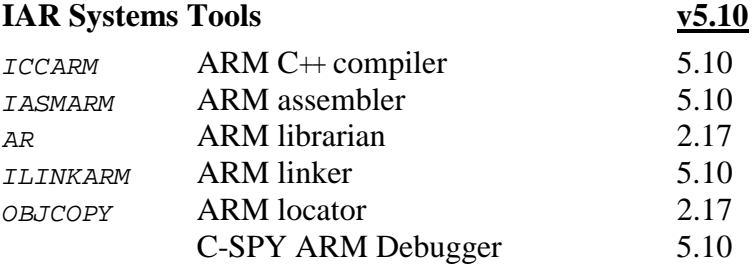

AMX 4-ARM and *KwikLook* have been tested on the following platforms.

Advanced RISC Machines ARM Development Board (ARM7TDMI Version) Advanced RISC Machines ARM Development Board (ARM940T Version) Advanced RISC Machines Integrator/AP Board (with ARM966E) Advanced RISC Machines Integrator/CP Board (with ARM920T) Intel (Digital Semiconductor) EBSA-285 Evaluation Board Intel (Digital Semiconductor) Brutus SA-1100 Evaluation Platform Intel SA-1110 Development Platform (includes SA-1111 Development Module) Intel XScale IQ80321 Evaluation Platform Atmel AT91EB40 Evaluation Board Atmel AT91EB42 Evaluation Board Atmel AT91SAM7S-EK Evaluation Kit Advanced RISC Machines ARM Evaluator-7T (with Samsung S3C4510 processor) Cogent Computer Systems, Inc. CSB238 Single Board Computer (with Cirrus Logic EP7312 processor) Freescale i.MX21ADS board

#### **Environment Variables**

Set the following environment variables to provide access to all AMX and IAR Systems tools, header files, object files and libraries.

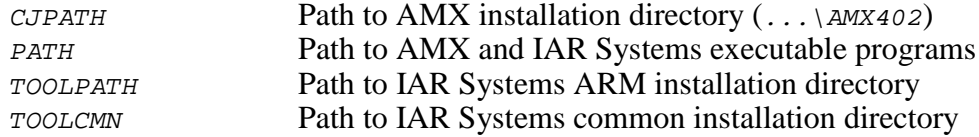

# **Command Line Tools**

The IAR Systems Workbench (IDE) provides a software development environment within which you can readily create a project which incorporates AMX. However, the AMX library construction process is independent of the IAR Workbench.

To make the AMX libraries and to construct an AMX application as described in this Tool Guide, you must use the IAR Systems command line tools.

# **AMX Libraries**

The AMX libraries have been constructed using the following assumptions. The resulting AMX 4-ARM libraries are ready for use with any ARM processor which is compatible with the ARM v4, v4T, v5 or v5T architecture.

AMX 4-ARM target processor is little endian and of ARM v4 architecture AMX 4-ARM is generated in ELF object format AMX 4-ARM assumes software floating point emulation

# **Object Formats**

IAR Systems supports the Executable and Linking Format (ELF). The AMX 4-ARM libraries and object modules are provided in ELF format. Your object modules and the AMX and IAR Systems libraries and object modules, all in ELF format, can be combined to create an executable module in ELF format suitable for use with the IAR Systems C-SPY Debugger.

#### **Parameter Passing Conventions**

The IAR Systems tools support the C function parameter passing convention defined in the ARM-Thumb Procedure Call Standard (ATPCS). AMX 4-ARM follows this standard, the parameter passing convention common to all ARM toolsets supported by KADAK.

#### **Register Usage**

AMX 4-ARM makes the following C interface register assumptions. Registers  $a_1$ ,  $a_2$ , a3, a4, ip and 1r and the flags in CPSR can always be altered by C procedures. All other registers are preserved by AMX according to the ATPCS rules for C procedures. Integers and pointers are returned from C procedures in register a1. You must NOT use any C compilation switch which changes these register assumptions.

#### **Using the IAR Systems C Compiler**

All AMX header files  $CJ402xxx$ . H and the generic AMX include file  $CJZZZ$ . H must be present in the current directory together with your source file being compiled.

Use the following compilation switches when you are compiling modules for use in the AMX environment.

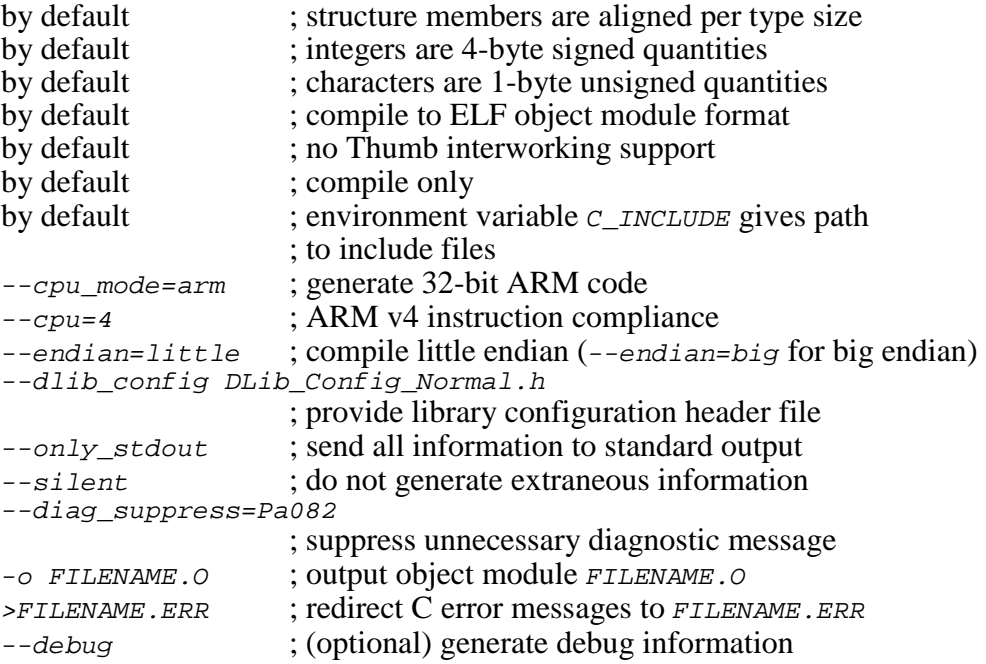

The compilation command line is therefore of the form:

```
ICCARM --cpu_mode=arm --cpu=4 --endian=little
         --dlib_config DLib_Config_Normal.h
        --only_stdout --silent --diag_suppress=Pa082
         -o FILENAME.O FILENAME.C >FILENAME.ERR
```
If the command line becomes too long, use a command file. For example, create a text file CCSW.CMD which contains the following command string.

```
--cpu_mode=arm --cpu=4 --endian=little
--dlib_config DLib_Config_Normal.h
--only_stdout --silent --diag_suppress=Pa082
```
The compilation command line can then reduce to the form:

ICCARM -f CCSW.CMD -o FILENAME.O FILENAME.C >FILENAME.ERR

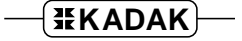

## **Compiling the AMX System Configuration Module**

Your AMX System Configuration Module *sysceg.c* is compiled as follows. All AMX header files  $CJ402xxx$ . H and the generic AMX include file  $CJZZZ$ . H must be present in the current directory together with file SYSCFG.C.

```
ICCARM --cpu_mode=arm --cpu=4 --endian=little
        --dlib_config DLib_Config_Normal.h
        --only_stdout --silent --diag_suppress=Pa082
        -o SYSCFG.O SYSCFG.C >SYSCFG.ERR
```
#### **Assembling the AMX Target Configuration Module**

Your AMX Target Configuration Module *HDWCFG.S* is assembled as follows. The generic AMX header file CJZZZK.DEF must be present in the current directory together with file HDWCFG.S.

The IAR Systems assembler requires the following command line switches.

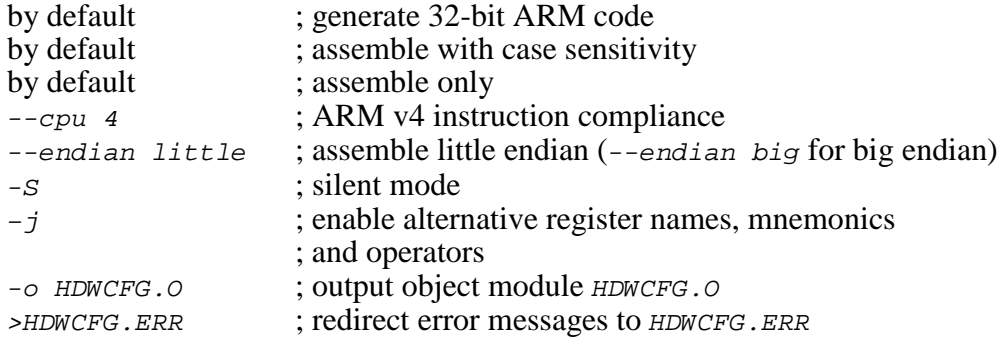

The IAR Systems command to invoke the assembler is as follows.

```
IASMARK -cpu 4 --endian little -S -j-o HDWCFG.O HDWCFG.S >HDWCFG.ERR
```
#### **Making Libraries**

To make a library from a collection of object modules, create a library specification file YOURLIB.LBM. Use the IAR Systems version of the AMX library specification file CJ402.LBM as a guide.

Use the following command line switches when using the IAR Systems librarian.

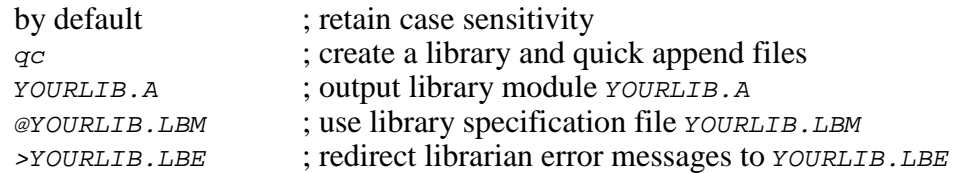

#### Make your library as follows.

AR qc YOURLIB.A @YOURLIB.LBM >YOURLIB.LBE

# **Linking with the IAR Systems Linker**

When used with IAR Systems C, the modules which form your AMX system must be linked in the following order.

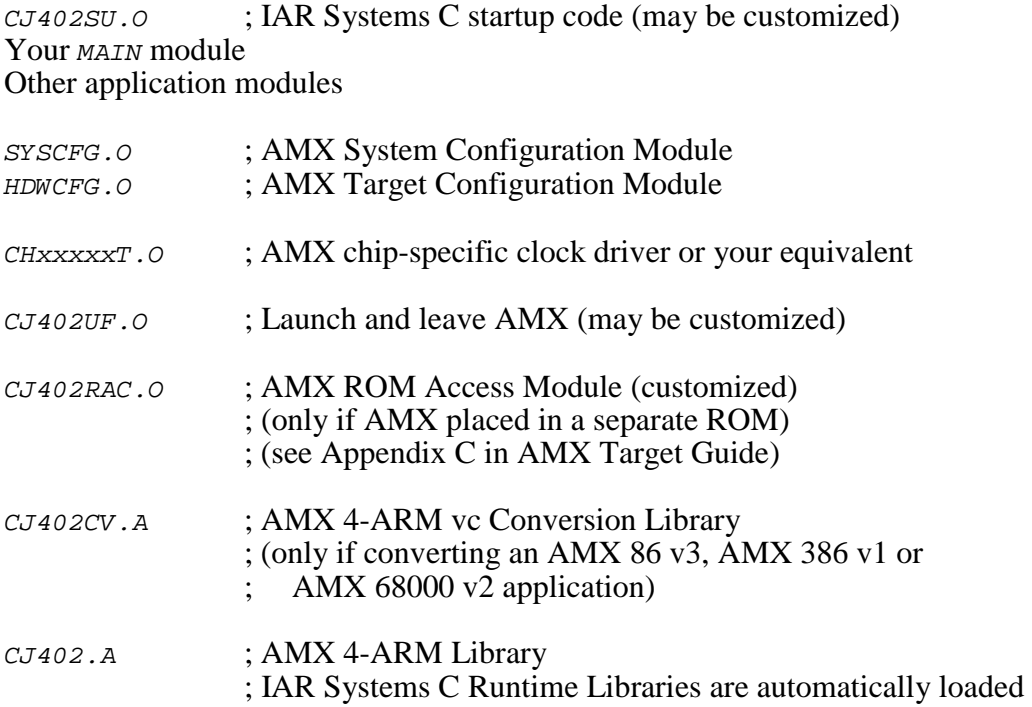

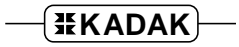

Create a link specification file YOURLINK.LKS. Use the IAR Systems version of the AMX Sample Program link specification file CJSAMPLE. LKS as a guide.

Create a link configuration file YOURLINK.LCF. Use the IAR Systems version of the AMX Sample Program link configuration file CJSAMPLE. LCF as a guide.

Start with the sample link specification file and link configuration file for the board which most closely resembles your hardware configuration.

Note

If you decide to omit any of the link and locate commands from the sample specification, you may encounter link errors or run-time faults.

Link and locate with the IAR Systems linker and locator using the following command line switches.

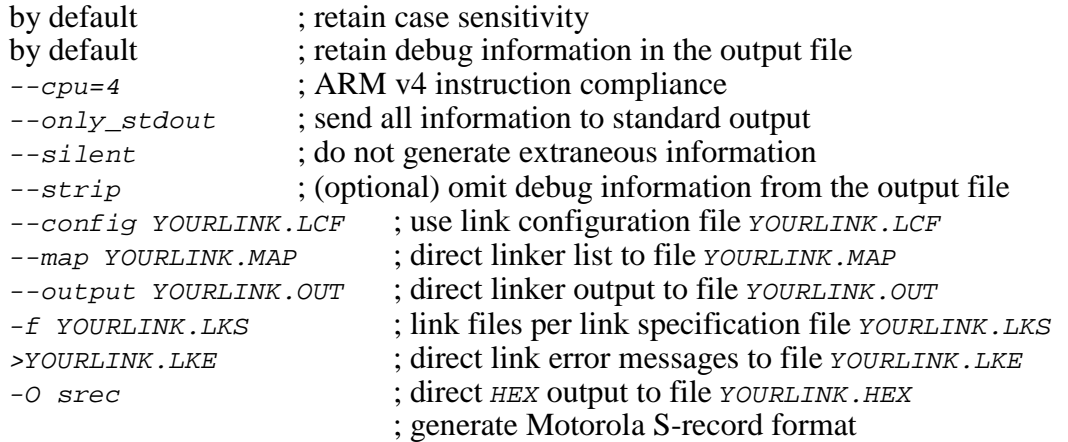

The link and locate command lines are then of the form:

ILINKARM --cpu=4 --only\_stdout --silent --config YOURLINK.LCF --map YOURLINK.MAP --output YOURLINK.OUT -f YOURLINK.LKS >YOURLINK.LKE

OBJCOPY -O srec YOURLINK.OUT YOURLINK.HEX

The resulting load module YOURLINK.OUT is suitable for use with the IAR Systems C-SPY ARM debugger.

The resulting load module YOURLINK.HEX is ready for burning into EPROM.

#### **Linking a Separate AMX ROM**

AMX can be committed to a separate ROM as described in Appendix C of the AMX Target Guide. Use the AMX Configuration Manager to edit your Target Parameter File HDWCFG. UP to define your ROM option parameters. Then use the Manager to generate your ROM Option Module CJ402ROP.S, ROM Access Module CJ402RAC.S and ROM Option link configuration file CJ402ROP.LCF.

The AMX Configuration Manager must have access to the ROM Option Link Configuration Template file CJ402ROP.LCT. If you have installed AMX for multiple toolsets, the Manager may not be referencing the IAR Systems toolset directory TOOLAR for its template files. Go to the File, Templates... menu and, from the list of selectors, choose the selector for the ROM Option Link/Locate File. Adjust the configuration template by browsing for the file TOOLAR\CFG\CJ402ROP.LCT.

The ROM Option and ROM Access source modules are assembled as follows.

IASMARM --cpu 4 --endian little -S -j -o CJ402ROP.O CJ402ROP.S >CJ402ROP.ERR IASMARM --cpu 4 --endian little -S -j -o CJ402RAC.O CJ402RAC.S >CJ402RAC.ERR

The AMX ROM is linked using link configuration file  $CJ402ROP. LCF$  and link specification file  $CJ402ROP$ . LKS as follows.

ILINKARM --cpu=4 --only\_stdout --silent --strip --config CJ402ROP.LCF --map AMXROM.MAP --output AMXROM.OUT -f CJ402ROP.LKS >AMXROM.LKE

OBJCOPY -O srec AMXROM.OUT AMXROM.HEX

This example generates file AMXROM. HEX in Motorola S-record format suitable for transfer to ROM.

When you link your AMX application, be sure to include your customized AMX ROM Access Module CJ402RAC. O (created above) in your system link specification file.

#### **Using the AMX Configuration Generator**

If you cannot use the AMX Configuration Manager, you may still be able to use the stand-alone AMX Configuration Generator to generate the ROM Option Module CJ402ROP.S, ROM Access Module CJ402RAC.S and ROM Option link configuration file CJ402ROP.LCF.

Copy the ROM Option and ROM Access template files CJ402ROP.CT and CJ402RAC.CT to the current directory. Also copy the ROM Option Link Configuration Template file CJ402ROP.LCT to the current directory.

Use the AMX Configuration Generator to generate the ROM option source modules as follows.

CJ402CG HDWCFG.UP CJ402ROP.CT CJ402ROP.S CJ402CG HDWCFG.UP CJ402RAC.CT CJ402RAC.S CJ402CG HDWCFG.UP CJ402ROP.LCT CJ402ROP.LCF

Once the ROM option source modules have been created, you can proceed to build your AMX ROM image and your AMX application as previously described.

# **IAR Systems C-SPY Debugger**

The IAR Systems C-SPY® ARM Debugger supports source level debugging of your AMX 4-ARM system.

The most effective way to use the C-SPY Debugger is to connect it to the target system under test using the Segger J-Link tool or one of the other JTAG devices supported by C-SPY.

The C-SPY Debugger can also operate using a serial (or other) connection to the target ARM system under test. When used in this fashion, you must install the C-SPY ROM-monitor or IAR Angel debug monitor in your target hardware. Instructions for doing so are provided in the ARM IAR Embedded Workbench IDE User Guide. Your version of the monitor must provide a device driver for the serial (or other) device used for communication with the C-SPY Debugger. It is recommended that your driver use polled I/O so that the monitor can operate with interrupts disabled.

#### **Using the** *KwikLook* **Fault Finder**

The *KwikLook*™ Fault Finder is compatible with the C-SPY Debugger providing full screen, source level, task-aware debugging from within the Microsoft Windows<sup>®</sup> environment. *KwikLook* can be invoked directly from the debugger while at breakpoints giving you finger tip access to your application from the AMX perspective. Note that *KwikLook* and C-SPY share a common link to the target system.

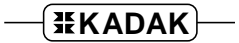

This page left blank intentionally.